### Installation

1. Turn OFF power to the QS link.

WARNING: Shock Hazard. May result in serious injury or death. Disconnect all power sources before installing or servicing unit.

### 2. Install the wallbox/adapter and wires.

### a. Sealed wallbox

iii. Ensure that the arrows are pointing up and insert the wallbox into the hole. Tighten the mounting screws.

- i. Cut a 2.75 x 2.75 in (70 x 70 mm) hole in the wall at the ideal thermostat location. See **Mounting** section for more information.
- ii. From the rear of the wallbox, firmly push the wires through the sealed wire gaskets.

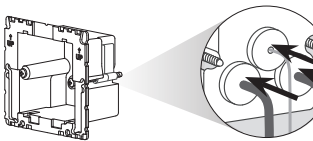

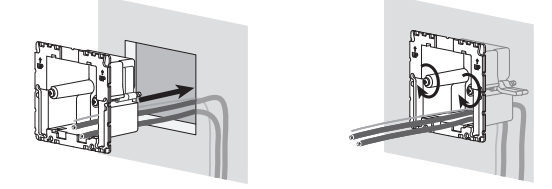

iv. Snap the color trim ring to the sealed wallbox.

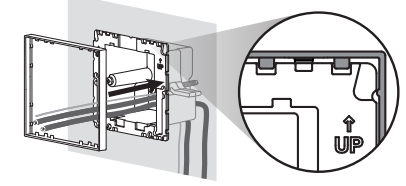

b. Metal wallbox (e.g., EBB-1-SQ) – already installed during construction i. Ensure that a low-profile chase nipple was used and is 0.125 in (3 mm) or less. If a low-profile chase nipple was not used, replace it with a low-profile one. To prevent air flow, seal the gaps between the wires.

ii. If the metal wallbox has top or bottom mounting tabs, bend them back before installing the adapter.

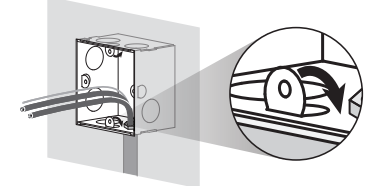

iii. Screw the adapter to the metal wallbox using the two screws provided.

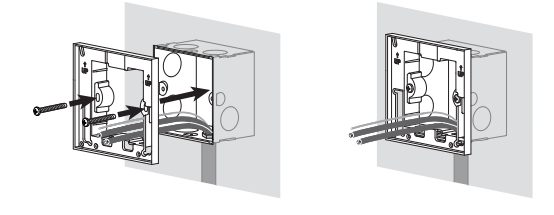

Operating temperature: 32 °F to 104 °F (0 °C to 40 °C), 0% to 90% humidity, non-condensing. Indoor use only.

### 3. Connect wires to the terminal blocks (supplied).

Air circulation: The back of the thermostat that is mounted in the wall should not be exposed to airflow or drafts, while the front exposed surface is intended to be mounted in an area that is exposed to air that is representative of the space. Cleaning: Clean with a damp cloth. Do NOT spray with water or any chemical cleaning solutions.

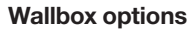

- For hollow walls that may have air movement in the wall cavity, use the sealed wallbox included with thermostat.
- For solid masonry or poured concrete walls with no airflow, use a 2.75 in x 2.75 in (70 mm x 70 mm) metal wallbox (e.g., EBB-1-SQ) with a minimum depth of 1.38 in (35 mm).
- Single wallbox: Lutron model number EBB-1-SQ
- Pack of 15 wallboxes: Lutron model number EBB-15-SQ
- Bend back the top and bottom tabs on the metal wallbox before installing the wallbox adapter
- If running conduit to the wallbox, use a low-profile conduit connector with a maximum height of 0.125 in (3 mm).

Note: If it is not possible to follow these quidelines, the use of an indoor remote temperature sensor is recommended. For more details, see the installation instructions included with the HomeWorks QS Palladiom HVAC controller.

### Important Notes

Codes: All wiring must be installed in accordance with all local and national electrical codes.

> Lutron, HomeWorks, and Palladiom are trademarks of Lutron Electronics Co., Inc., registered in the U.S. and other countries. NEC is a registered trademark of the National Fire Protection Association, Quincy, Massachusetts. ©2017-2019 Lutron Electronics Co., Inc.

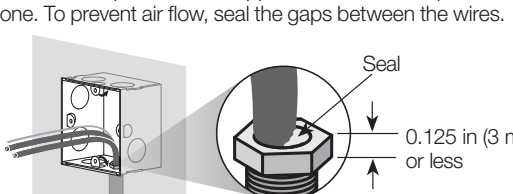

### Mounting

Note: By default, the setpoints cannot be less than 3 °F (2 °C) apart. If a setpoint is adjusted to less than that, the other setpoint will automatically change so that there is at least 3 °F (2 °C) difference.

### **Warranty**

- 1 Icons are animated when system is actively heating/cooling (when using a HomeWorks SMC55 HVAC controller).
- Icons flash if system is temporarily delayed for HVAC equipment protection (when using a HomeWorks SMC55 HVAC controller).
- 3 Turns on when any button is pressed. Turns off after 10 seconds of inactivity (programmable). Dynamic Backlight Management (DBM) automatically adjusts backlight intensity based on ambient lighting conditions.
- 4 Room temperature, "OFF", and fan mode (when fan is running) are shown when system is off.
- 5 "Aux" indicates that auxiliary heat is running with the other heat stages. "Only Aux" indicates that auxiliary heat is running without the other heat stages (emergency heat).
- Indicates HVAC system timeclock event status.
- <sup>7</sup> Applicable modes are configurable via the HomeWorks QS software.
- Set 8 Display shows the heat or cool setpoint. The first raise/lower button press activates the LCD backlight. Additional raise/lower button presses adjust the setpoint.
- <sup>9</sup> Enables/disables HVAC system schedules.

# Adjust Setpoints in Auto Mode (when available)

when in Auto mode, both heat and cool setpoints will be shown.

- 1. Press  $\land$  or  $\lor$  and one of the setpoints will start to flash.
- a. To adjust the setpoint that is currently flashing, press  $\bigwedge$  or  $\bigvee$ .
- b. To adjust the other setpoint, press  $\Diamond$   $\Diamond$  and the other setpoint will start to flash.
- Press  $\curvearrowright$  to adjust the setpoint.

- Mount on a clean, dry, interior wall.
- Mount approximately 4 ft to 5 ft (1.2 m to 1.5 m) above the floor. Follow all local and national codes.
- Mount on a wall without pipes, chimneys, or ducts.
- Mount on a wall with good visibility and control access.
- Do not mount on an exterior wall, close to a window, next to a door, or areas with drafts.
- Do not mount in direct airflow from supply and return registers/grilles.
- Do not expose to water (e.g., drips or splashes) or mount in a damp area. • Do not mount within 4 ft (1.2 m) of heating sources (e.g., direct sunlight, light bulbs,
- etc.)
- Do not mount in areas with poor circulation (e.g., niches, alcoves, behind curtains, or behind doors).
- Do not mount within 0.75 in (19 mm) of Palladiom keypads.

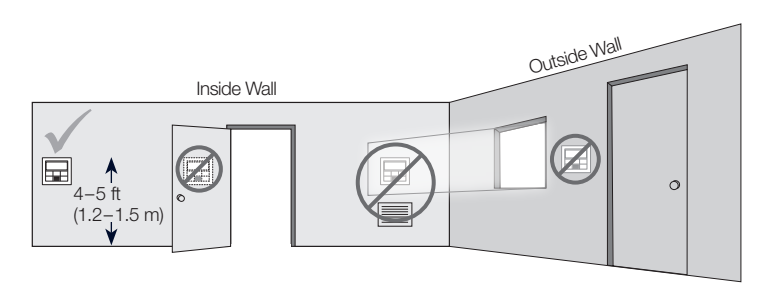

Lutron Electronics Co., Inc. 7200 Suter Road, Coopersburg, PA 18036-1299 U.S.A.

English

 $24-36$  V== 60 mA

P/N 043528 Rev. A 02/2020

### Installation Instructions *Please Read Before Installing*

### **Contents**

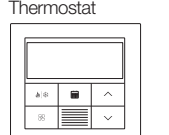

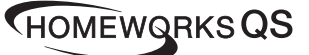

### Palladiom Thermostat HQWT-T-HW

Heat

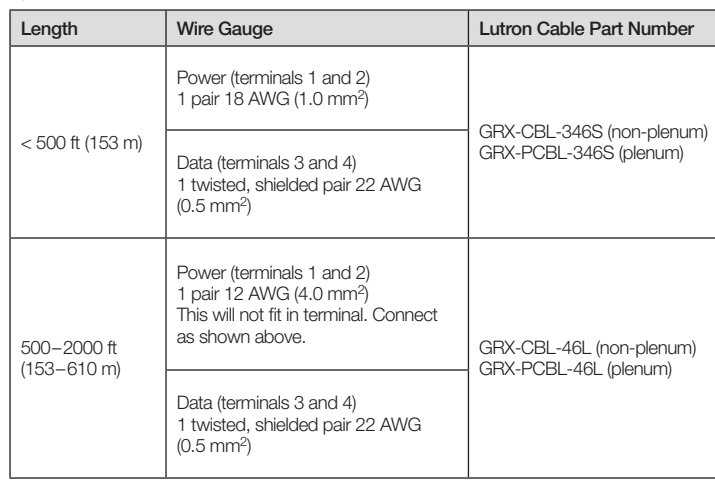

- 4. Reattach the terminal blocks to the thermostat if they were removed during the wiring process.
- 5. Snap the thermostat into the sealed wallbox or adapter.
- 6. Turn ON power to the QS link. The thermostat display will turn on.
- 7. Configure the Palladiom Thermostat. See reverse side for details.

2. After 5 seconds of no activity, the setpoint will save and will stop flashing.

Note: Switching between operating modes is not possible while a setpoint is flashing.

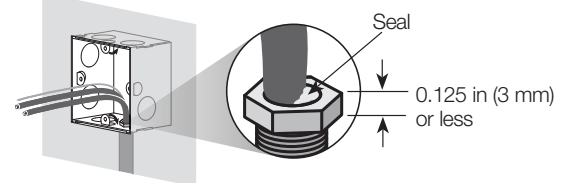

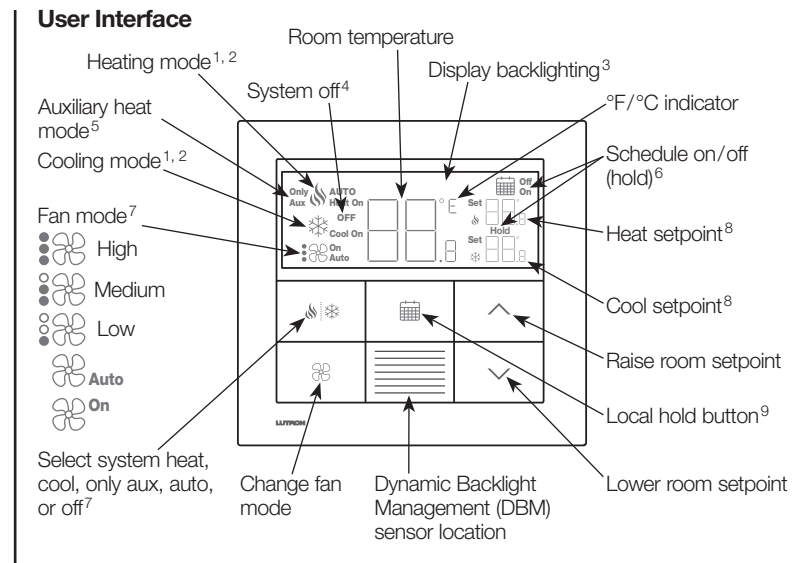

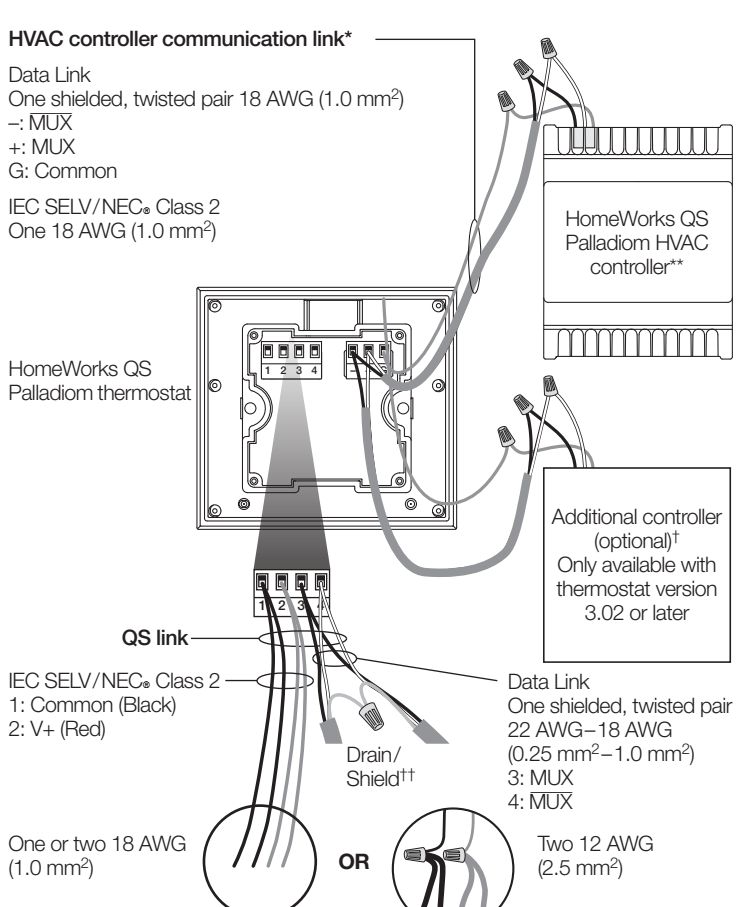

\* Not applicable for companion thermostats.

- \*\* Sold separately. For more information, see the HomeWorks QS Palladiom HVAC Solution spec submittal (P/N 3691033 at [www.lutron.com](www.lutron.com/TechnicalDocumentLibrary/3691033.pdf)).
- † Additional controller can be a HomeWorks QS Palladiom HVAC controller or 3rd party controller (See HVAC Controller Selection Mode section for compatible controllers). See the HomeWorks QS Palladiom HVAC Controller installation instructions at www.lutron.com for information on addressing two HomeWorks SMC55 controllers.
- †† Do not connect the drain/shield wire to earth/ground or to the thermostat and do not allow it to contact the grounded wallbox.

Thermostat Sealed wallbox and color trim ring Use sealed wallbox and trim ring for all applications except solid masonry or

IEC SELV/NEC® Class 2: 24-36 V== 60 mA

poured concrete walls.

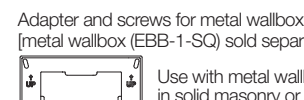

[metal wallbox (EBB-1-SQ) sold separately] Use with metal wallbox in solid masonry or poured concrete walls.

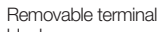

blocks 1 2 3 4 – + G

### QS Link Wire Sizes

<www.lutron.com/TechnicalDocumentLibrary/warranty.pdf> [www.lutron.com/TechnicalDocumentLibrary/Intl\\_warranty.pdf](www.lutron.com/TechnicalDocumentLibrary/Intl_warranty.pdf)

### Customer Assistance www.lutron.com/support

U.S.A./Canada: 1.844.LUTRON1 (588.7661)

World Headquarters (U.S.A.): +1.610.282.3800

European Headquarters (United Kingdom): +44.(0)20.7702.0657 Technical Support: +44.(0)20.7680.4481 FREEPHONE: 0800.282.107

Asian Headquarters (Singapore): +65.6220.4666 Technical support: 800.120.4491

### Other Countries

Mexico: 1.888.235.2910 Central/South America: +1.610.282.6701 France: 0800.90.12.18 Germany: 00800.5887.6635 Italy: 800.979.208 Spain: 900.948.944 Northern China: 10.800.712.1536 Southern China: 10.800.120.1536 Hong Kong: 800.901.849 Singapore: 800.120.4491 Taiwan: 00.801.137.737 Thailand: 001.800.120.665853 Other areas in Asia: +65.6220.4666

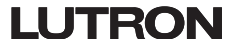

### Configuring the HomeWorks SMC55 HVAC Controller ("bA" on thermostat display)

1. Enter basic configuration mode. If the HomeWorks SMC55 was the HVAC controller selected in HVAC controller selection mode and it was not previously configured, basic configuration mode will automatically be entered.

Note: Not all parameter values will be available for every parameter ID. Only the parameter values that apply to the selected system type will be shown.

- 3. Select the desired parameter value. Press  $\land$  or  $\lor$  to indicate the desired parameter value. Press \\# to proceed to the next applicable parameter ID. Repeat until all desired parameter values have been selected.
- 4. Save parameter values and exit basic configuration mode. When "End" is shown, press and hold  $\mathbb{N} \$  until the backlight flashes and the display shows the current room temperature (3 seconds) or HVAC controller selection mode for the second zone (depending on the equipment configuration).

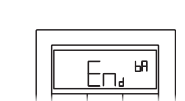

### **Reenter Configuration (optional)**

2. Select the system type. Use the Basic Configuration Parameter Table to set up the system type. The display will show the first parameter ID "01b" and go through all applicable parameter IDs. Set

- If any changes are needed after configuration has been completed, follow the steps below.
- **1.** Press and hold  $\equiv$  and  $\approx$  until the backlight flashes (3 seconds). Release the buttons and immediately press and hold:
- 2a.  $\sqrt$  for Equipment Configuration mode "EC" on display
- 2b.  $\wedge$  for Controller Selection mode "CO" on display
- 2c. **iii for Basic Configuration mode -** "bA" on display

**WARNING: Shock/Fire Hazard.** Improper configuration or installation can cause property damage, personal injury, or death. Installation and service must be performed by a licensed professional HVAC installer (or equivalent) or service agency. Note: Configuration is required when a new thermostat is added.

Note: If no HVAC controller is going to be connected directly to the thermostat, skip all programming sections. This configuration will be completed by a certified Lutron dealer via the HomeWorks QS Designer software.

> To learn about how to configure advanced system settings or to verify proper system functionality, see the HomeWorks QS Palladiom Thermostat Configuration Guide (P/N 032498) at www.lutron.com

3. Select value for parameter ID "02": Set the Modbus address.\* Using the table above, press  $\bigwedge$  or  $\bigvee$  to select the desired Modbus address and press  $\mathcal{S}|\$  :

Note: "E1" will show on the display if the thermostat is not able to communicate with the HVAC controller.

Note: If a new HVAC controller type or address is used, the HVAC controller selection mode will need to be reentered. See Reenter Configuration section. **Troubleshooting** 

### Equipment Configuration Mode ("EC" on thermostat display) (only available with thermostat version 3.0 or later)

- 1. Enter equipment configuration mode. When a thermostat receives power, it will automatically enter equipment configuration mode if an equipment configuration has not been previously selected.
- 2. Select value for equipment configuration: Using the table below, press  $\triangle$  or to select the correct equipment configuration and press and hold  $\Diamond$   $\gg$ .

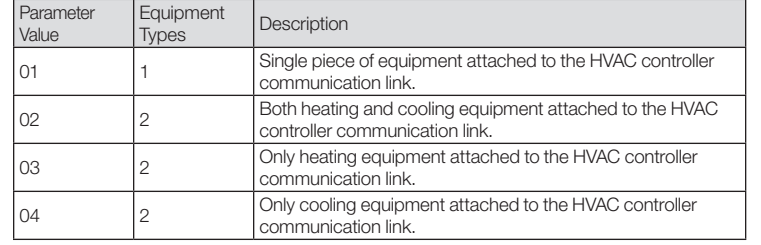

### HVAC Controller Selection Mode ("CO" on thermostat display) (only available with thermostat version 1.10 or later)

- 1. Enter HVAC controller selection mode. The thermostat will automatically enter HVAC controller selection mode if an HVAC controller has not been previously selected.
- 2. Select value for parameter ID "01": Select the HVAC controller connected to the thermostat. Using the table below, press  $\land$  or  $\lor$  to select the correct HVAC controller being used and press  $\binom{1}{2}$  .

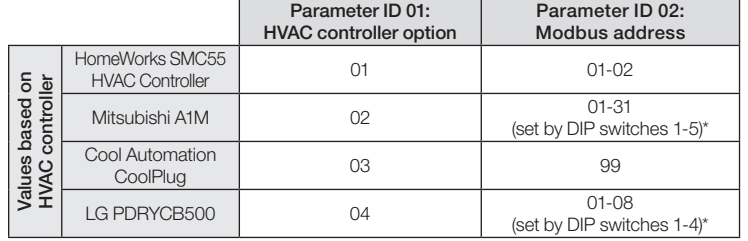

\* For more information, see the instructions included with the HVAC controller.

4. Exit HVAC controller selection mode. When "End" is shown, press and hold  $\binom{1}{2}$   $\frac{1}{2}$  until the backlight flashes (3 seconds). The thermostat will proceed to the next relevant menu or to normal operation when finished.

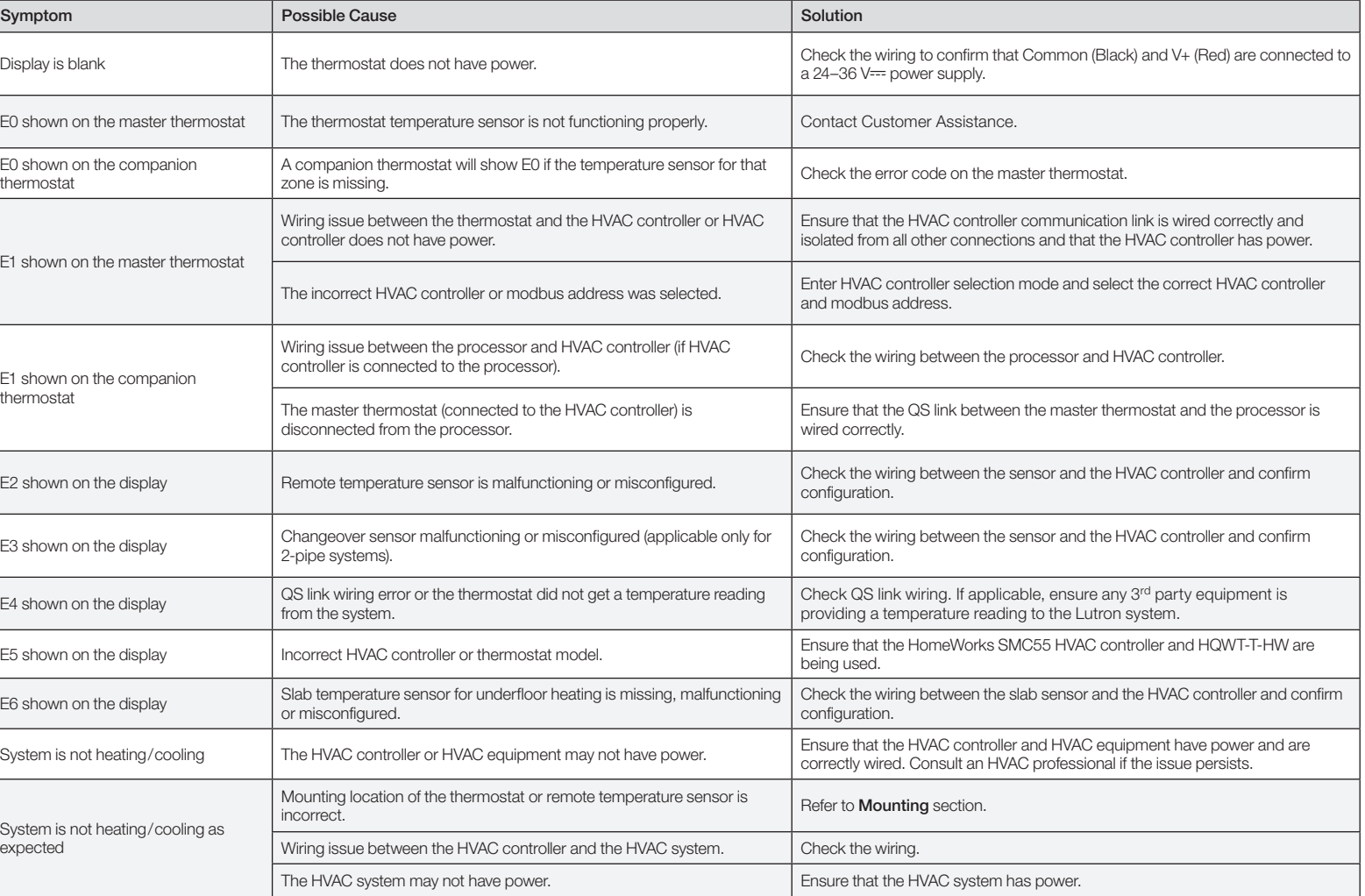

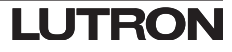

### Basic Configuration Parameter Table (for HomeWorks SMC55 HVAC Controller)

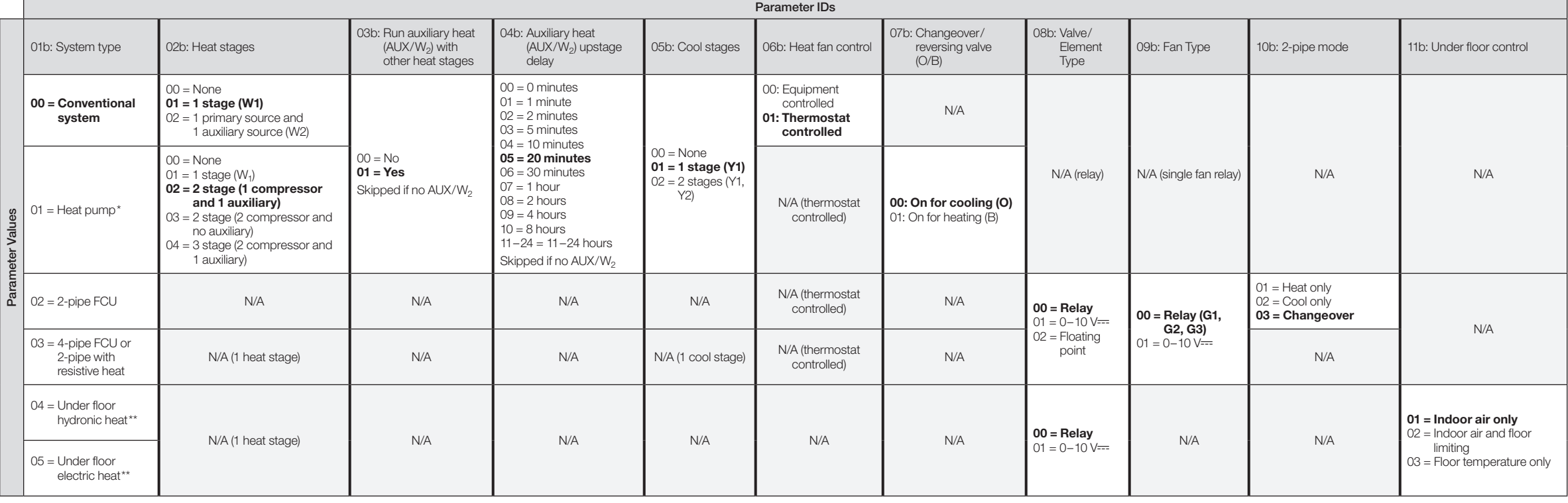

**Bold** = Factory defaults

Only available with thermostat version 2.01 or later and SMC55-RESI version 7311 or later, SMC55-HWQS version 7420 or later. Only available with thermostat version 2.01 or later and SMC55-HWQS version 7420 or later.

 $E_{\Box}$   $^{\omega}$ 

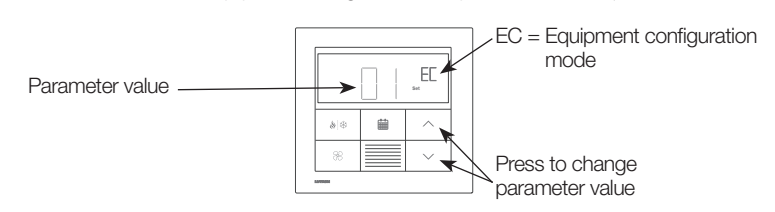

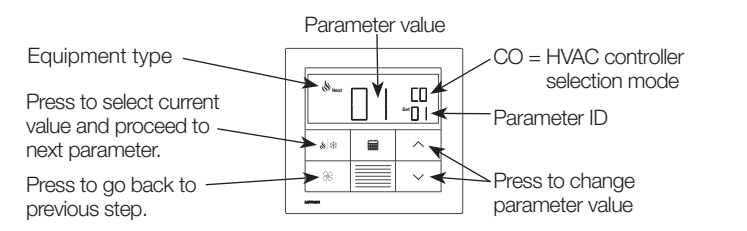

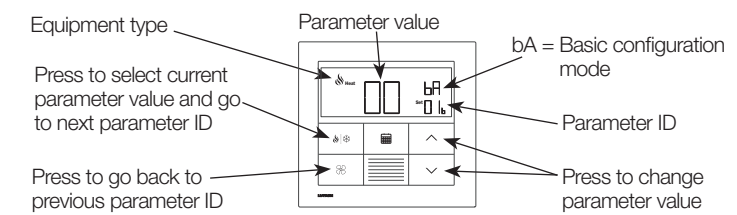

### Options de boîtiers d'encastrement

- Pour les murs creux pouvant avoir un mouvement d'air dans la cavité murale, utilisez le boîtier d'encastrement scellé inclus avec le thermostat Palladiom.
- Pour les murs en maçonnerie massive ou en béton coulé sans circulation d'air, utilisez un boîtier d'encastrement métallique de 70 mm x 70 mm (2,75 po x 2,75 po) (ex : EBB-1-SQ) d'une profondeur minimum de 35 mm (1,38 po).
- Boîtier d'encastrement simple : Numéro de modèle Lutron EBB-1-SQ – Ensemble de 15 boîtiers d'encastrement : Numéro de modèle Lutron EBB-15-SQ
- Repliez les pattes supérieures et inférieures du boîtier d'encastrement métallique avant d'installer l'adaptateur de boîtier d'encastrement.
- Si le conduit rejoint le boîtier d'encastrement, utilisez un connecteur de conduit de type réduit d'une hauteur maximum de 3 mm (0,125 po).

### Remarques importantes

Codes : Tous les câblages doivent être installés selon les codes électriques en vigueur.

Température de fonctionnement : 0 °C à 40 °C (32 °F à 104 °F), 0 à 90 % d'humidité, sans condensation. Utilisation à l'intérieur seulement.

Remarque : Si vous ne pouvez pas respecter ces consignes, il est recommandé d'utiliser un capteur de température à distance intérieur. Pour plus de détails, consultez les instructions d'installation fournies avec le contrôleur du système CVC HomeWorks QS Palladiom.

Circulation d'air : L'arrière du thermostat qui est monté dans le mur ne doit pas être exposé à la circulation d'air ou aux courants d'air, tandis que la surface avant exposée est destinée à être montée dans une zone exposée à l'air qui est représentative de l'espace.

Nettoyage : Nettoyez avec un chiffon humide. NE PAS vaporiser avec de l'eau ou des solutions de nettoyage chimiques.

> Lutron, HomeWorks, et Palladiom sont des marques déposées de Lutron Electronics Co., Inc., enregistrées aux États-Unis et dans d'autres pays. NEC est une marque déposée de la National Fire Protection Association, Quincy, M ©2017-2019 Lutron Electronics Co., Inc.

# **Sceller**

# **LUTRON**

### Montage

HQWT-T-HW  $24-36$  V== 60 mA

- Monter sur un mur intérieur propre et sec.
- Montez entre environ 1,2 m et 1,5 m (4 pi et 5 pi) au-dessus du sol. Respectez tous les codes en vigueur.
- Montez sur un mur sans tubes, cheminées ou conduits.
- Montez sur un mur avec une bonne visibilité et un accès de contrôle adéquat.
- Ne pas monter sur un mur extérieur, près d'une fenêtre, à côté d'une porte ou dans des zones de courants d'air.
- Ne pas monter dans le flux d'air direct des registres/grilles d'alimentation et de retour. • Ne pas exposer à l'eau (ex. : gouttes ou éclaboussures) et ne pas monter dans une
- zone humide. • Ne pas monter à moins de 1,2 m (4 pi) de sources de chaleur (ex. : lumière directe du soleil, ampoules, etc.).
- Ne pas monter dans des zones de faible circulation (ex. : niches, alcôves, derrière des rideaux ou derrière des portes).
- Ne pas monter à moins de 19 mm (0,75 po) de claviers Palladiom.

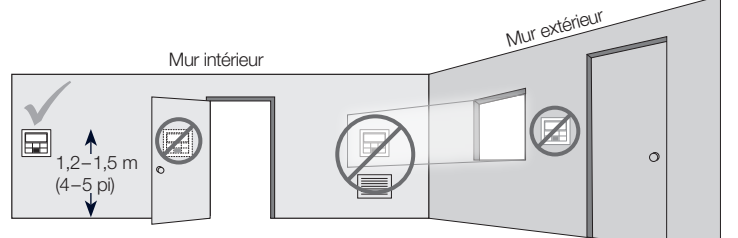

Lutron Electronics Co., Inc. 7200 Suter Road, Coopersburg, PA 18036-1299 États-Unis

Français

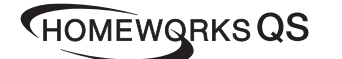

# N° de pièce 043528 Rév. A 02/2020

### Instructions d'installation *Veuillez lire avant l'installation*

### **Contenu**

Thermostat Palladiom

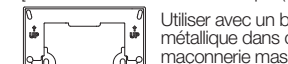

unun

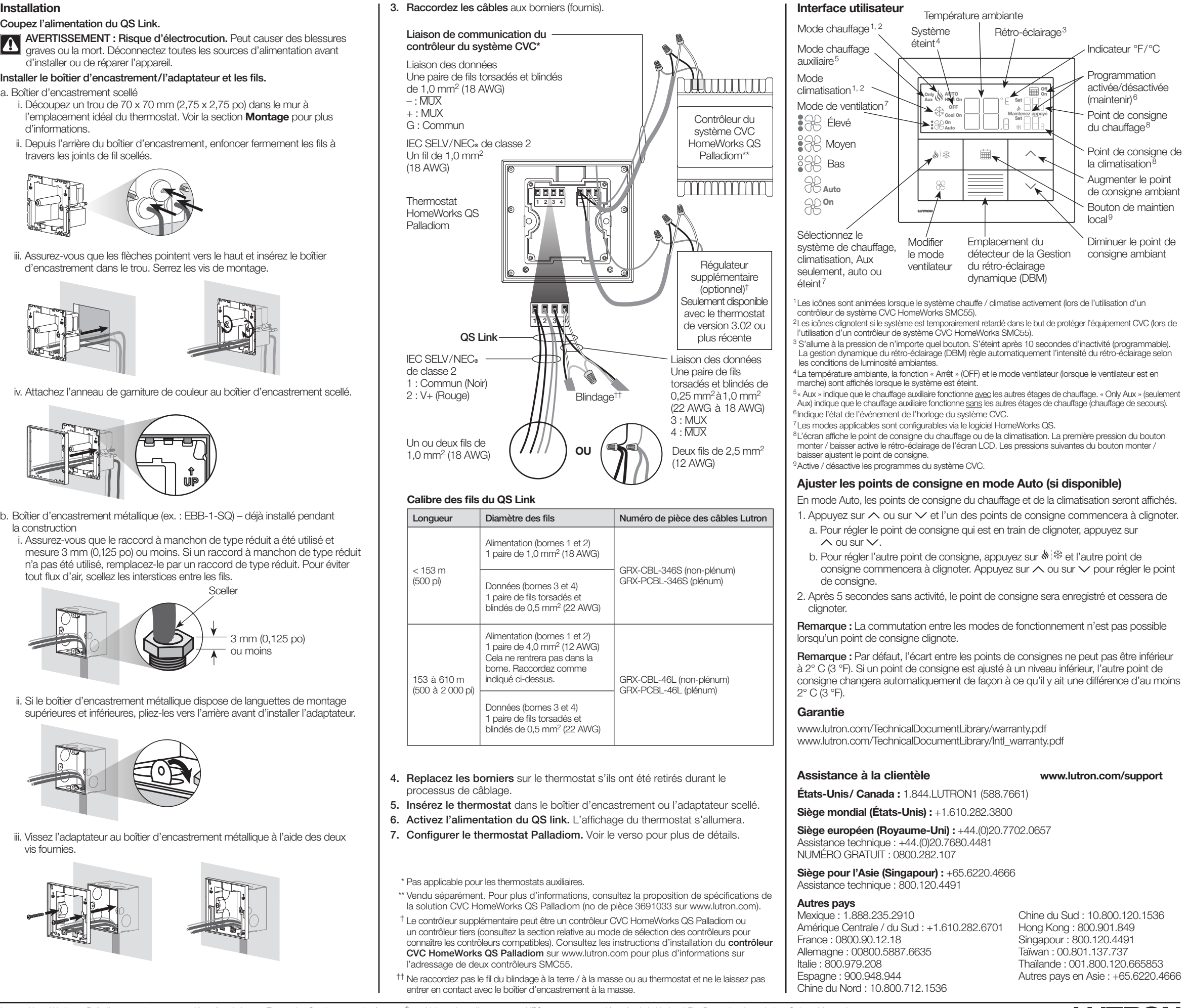

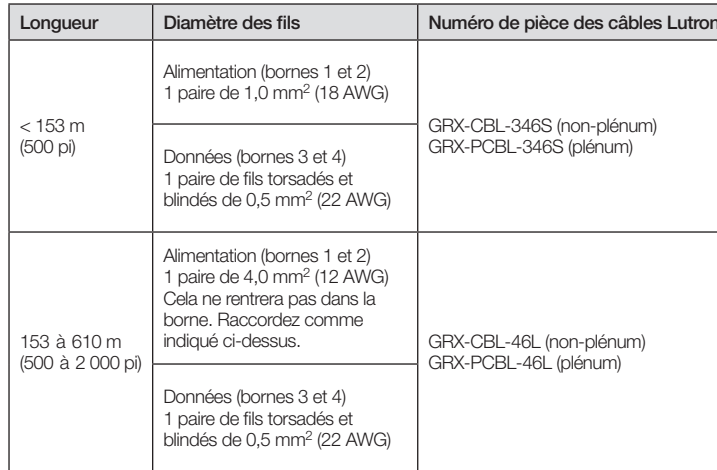

- 4. Replacez les borniers sur le thermostat s'ils ont été retirés durant le
- 
- 
- 

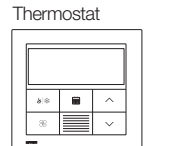

Boîtier d'encastrement scellé et anneau de garniture de couleur Utilisez un boîtier d'encastrement scellé et une bague décorative pour toutes les applications, à l'exception des murs en maçonnerie

massive ou en béton coulé.

IEC SELV/NEC® classe 2 : 24-36 V== 60 mA

Adaptateur et vis pour le boîtier d'encastrement métallique [boîtier d'encastrement métallique (EBB-1-SQ) vendu séparément]

Borniers amovibles

Utiliser avec un boîtier d'encastrement métallique dans des murs en maçonnerie massive ou en béton coulé.

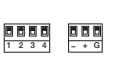

### 1. Coupez l'alimentation du QS Link.

AVERTISSEMENT : Risque d'électrocution. Peut causer des blessures graves ou la mort. Déconnectez toutes les sources d'alimentation avant d'installer ou de réparer l'appareil.

### 2. Installer le boîtier d'encastrement/l'adaptateur et les fils.

a. Boîtier d'encastrement scellé

i. Découpez un trou de 70 x 70 mm (2,75 x 2,75 po) dans le mur à l'emplacement idéal du thermostat. Voir la section Montage pour plus d'informations.

ii. Depuis l'arrière du boîtier d'encastrement, enfoncer fermement les fils à travers les joints de fil scellés.

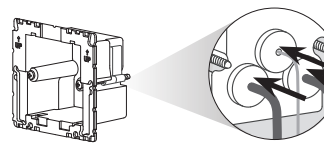

iii. Assurez-vous que les flèches pointent vers le haut et insérez le boîtier d'encastrement dans le trou. Serrez les vis de montage.

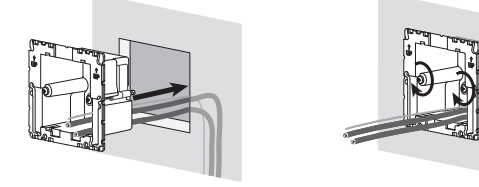

iv. Attachez l'anneau de garniture de couleur au boîtier d'encastrement scellé.

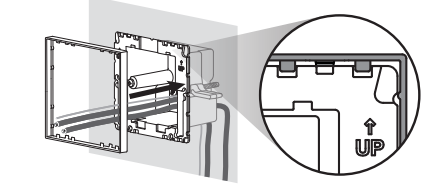

- b. Boîtier d'encastrement métallique (ex. : EBB-1-SQ) déjà installé pendant la construction
	- i. Assurez-vous que le raccord à manchon de type réduit a été utilisé et mesure 3 mm (0,125 po) ou moins. Si un raccord à manchon de type réduit n'a pas été utilisé, remplacez-le par un raccord de type réduit. Pour éviter tout flux d'air, scellez les interstices entre les fils.

ii. Si le boîtier d'encastrement métallique dispose de languettes de montage supérieures et inférieures, pliez-les vers l'arrière avant d'installer l'adaptateur.

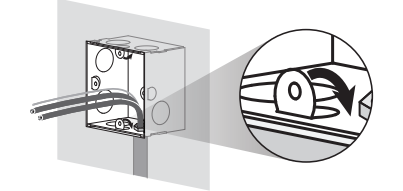

iii. Vissez l'adaptateur au boîtier d'encastrement métallique à l'aide des deux vis fournies.

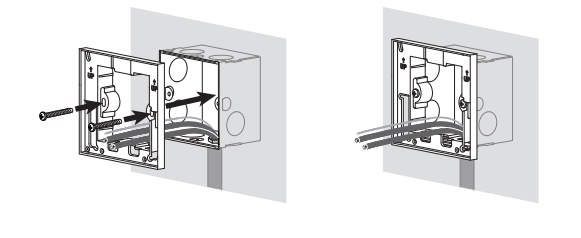

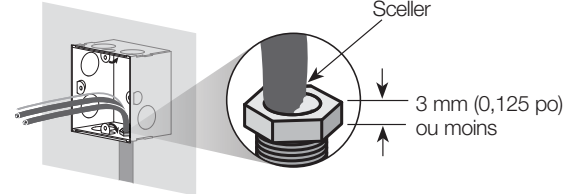

3. Raccordez les câbles aux borniers (fournis).

- 
- 
- †† Ne raccordez pas le fil du blindage à la terre / à la masse ou au thermostat et ne le laissez pas

### Configurer le contrôleur de système CVC HomeWorks SMC55 (« bA » sur l'écran du thermostat)

Accéder au mode de configuration de base. Si le HomeWorks SMC55 est le contrôleur du système CVC sélectionné dans le mode de sélection du contrôleur du système CVC et qu'il n'a pas été configuré précédemment, le mode de configuration de base sera automatiquement lancé.

2. Sélectionnez le type de système. Utilisez le Tableau des paramètres de configuration de base pour configurer le type de système. L'écran affichera le premier identifiant de paramètre « 01b » et passera par tous les identifiants de paramètres applicables.

Remarque : Toutes les valeurs de paramètres ne seront pas disponibles pour chaque identifiant de paramètre. Seules les valeurs de paramètres qui s'appliquent au type de système sélectionné seront affichées.

- 3. Sélectionnez la valeur de paramètre souhaitée. Appuyez sur  $\wedge$  ou sur  $\vee$  pour indiquer la valeur de paramètre souhaitée. Appuyez sur « il il pour passer à l'identifiant de paramètre applicable suivant. Recommencez jusqu'à ce que toutes les valeurs de paramètres souhaitées aient été sélectionnées.
- 4. Enregistrez les valeurs des paramètres et quittez le mode de configuration de base. Lorsque « End » s'affiche, maintenez les boutons enfoncés jusqu'à ce que le rétroéclairage clignote et que l'écran affiche la température ambiante actuelle (3 secondes) ou le mode de sélection du contrôleur CVC pour la seconde zone (selon la configuration de l'équipement).

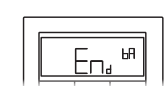

### Relance de la configuration (optionnel)

**1.** Appuyez et maintenez les boutons  $\boxplus \text{B}$  et  $\mathbb{R}$  jusqu'à ce que le rétro-éclairage clignote (3 secondes). Relâchez les boutons et maintenez immédiatement enfoncé :

**2a.**  $\swarrow$  **pour le Mode de configuration de l'équipement - « EC » sur l'écran** 

2b.  $\wedge$  pour le Mode de sélection du contrôleur - « CO » sur l'écran

2c. **iij pour le Mode de configuration de base -** « bA » sur l'écran Pour en savoir plus sur la configuration des paramètres avancés du système ou pour vérifier le bon fonctionnement du système, consultez le Guide de configuration du thermostat HomeWorks QS Palladiom (n° de pièce 032498) sur www.lutron.com

Si des modifications sont nécessaires une fois la configuration terminée, suivez les étapes ci-dessous.

- 1. Accéder au mode de sélection du contrôleur du système CVC. Le thermostat entrera automatiquement en mode de sélection du contrôleur du système CVC si un contrôleur du système CVC n'a pas été sélectionné précédemment.
- 2. Sélectionner la valeur de l'identifiant de paramètre « 01 » : Sélectionnez le contrôleur du système CVC connecté au thermostat. À l'aide du tableau cidessous, appuyez sur  $\land$  ou  $\lor$  pour sélectionner le bon contrôleur du système CVC utilisé et appuyez sur .

3. Sélectionner la valeur de l'identifiant de paramètre « 02 » : Définir l'adresse Heat Modbus.\* À l'aide du tableau ci-dessus, appuyez sur ヘ ou ∨ pour sélectionner<br>l'adresse Modbus souhaitée et appuyez sur ∾iॐ.

AVERTISSEMENT : Risque d'électrocution / d'incendie. Une configuration ou installation incorrecte peut causer des dommages matériels, des blessures corporelles ou la mort. L'installation et le service doivent être effectués par un installateur agréé de système CVC (ou équivalent) ou par une agence de services professionnels. Remarque : Une configuration est nécessaire lorsqu'un nouveau thermostat est ajouté. Remarque : Si aucun contrôleur du système CVC n'est directement connecté au thermostat, sautez toutes les sections de programmation. Cette configuration sera effectuée par un distributeur certifié de Lutron par le biais du logiciel HomeWorks QS Designer.

### Mode de configuration de l'équipement (« EC » sur l'écran du thermostat) (seulement disponible avec le thermostat de version 3.0 ou plus récente)

- 1. Accéder au mode de configuration de l'équipement. Lorsqu'un thermostat est mis sous tension, il entre automatiquement en mode de configuration de l'équipement si une configuration de l'équipement n'a pas été sélectionnée précédemment.
- 2. Sélectionnez une valeur pour la configuration de l'équipement : À l'aide du tableau ci-dessous, appuyez sur  $\wedge$  ou  $\vee$  pour sélectionner la bonne configuration de l'équipement maintenez (\* \* enfoncé.

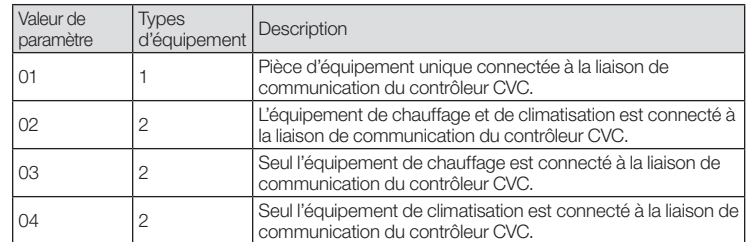

du thermostat) (seulement disponible avec thermostat de version 1.10 ou Mode de sélection du contrôleur du système CVC (« CO » sur l'écran plus récente)

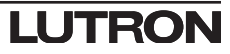

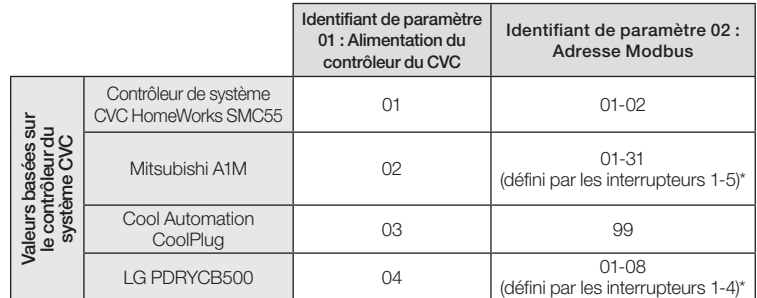

\* Pour plus d'informations, consultez les instructions fournies avec le contrôleur du système CVC.

4. Sortir du mode de sélection du contrôleur du système CVC. Lorsque « End » (Fin) s'affiche, appuyez et maintenez enfoncé jusqu'à ce que le rétroéclairage clignote (3 secondes).  $E<sub>1d</sub>$  m Le thermostat passera au menu suivant ou à un fonctionnement normal une fois terminé.

Remarque : « E1 » s'affiche à l'écran si le thermostat ne peut pas communiquer avec le contrôleur du système CVC.

Remarque : Si un nouveau type de contrôleur du système CVC ou adresse est utilisé<br>le mode de sélection du contrôleur du système CVC devra être relancé. Voir la section Relance de la configuration.

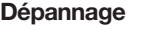

\* Seulement disponible avec le thermostat de version 2.01 ou plus récente et avec le SMC55-RESI de version 7311 ou plus récente, et le SMC55-HWQS de version 7420 ou plus récente. Seulement disponible avec le thermostat de version 2.01 ou plus récente et le SMC55-HWQS de version 7420 ou plus récente.

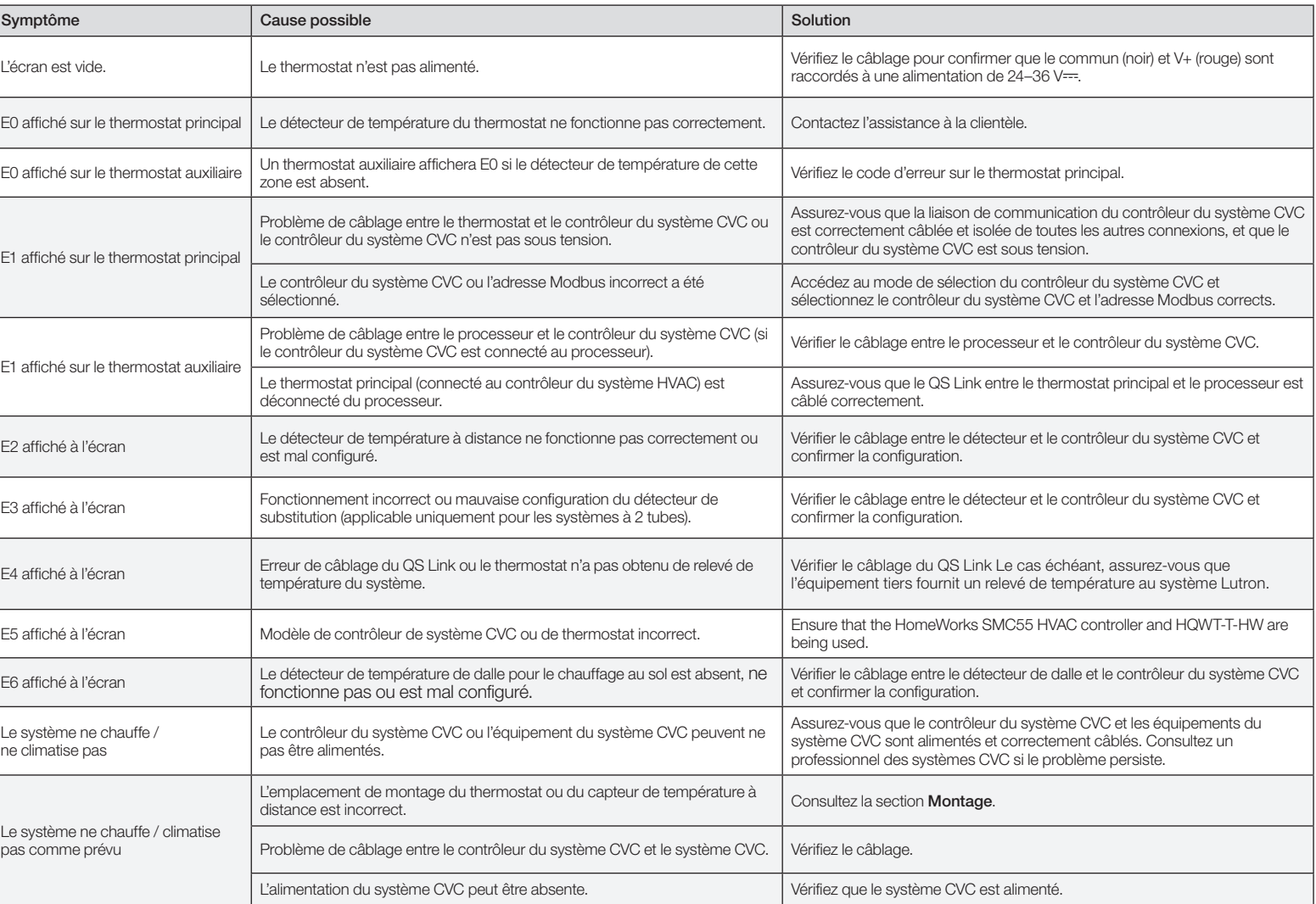

Tableau des paramètres de configuration de base (pour contrôleur de système CVC HomeWorks SMC55) En gras = Réglages d'usine

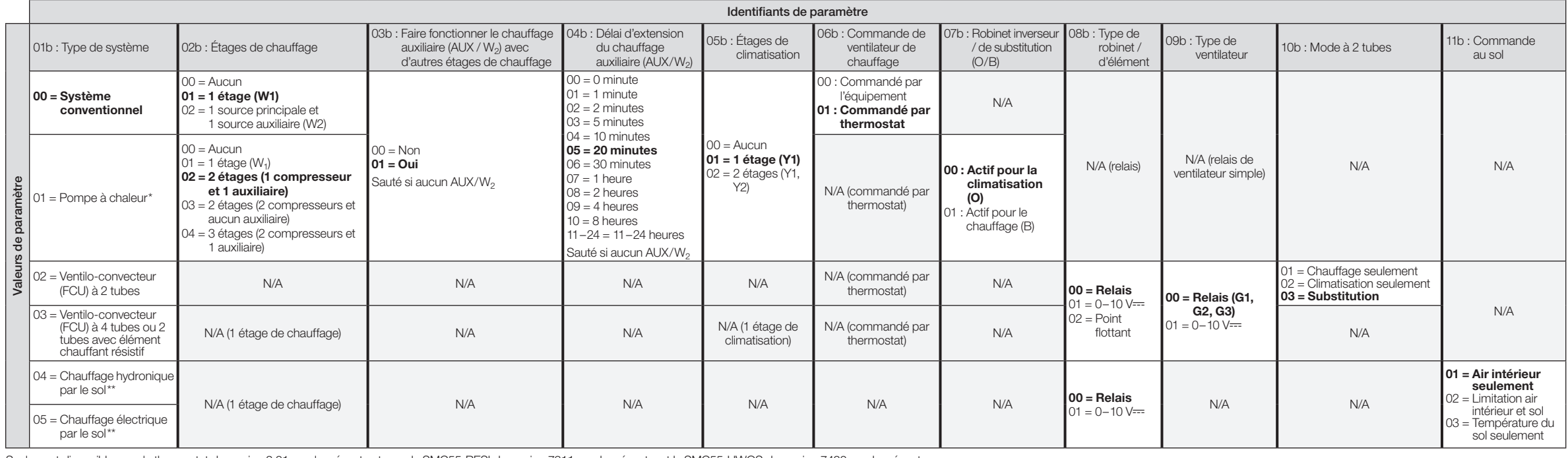

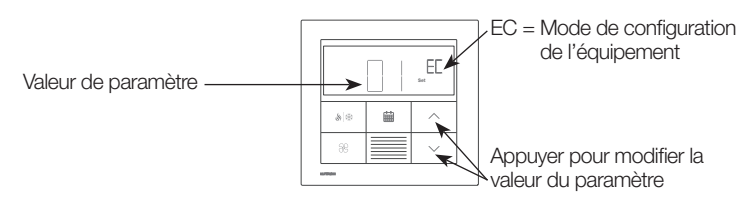

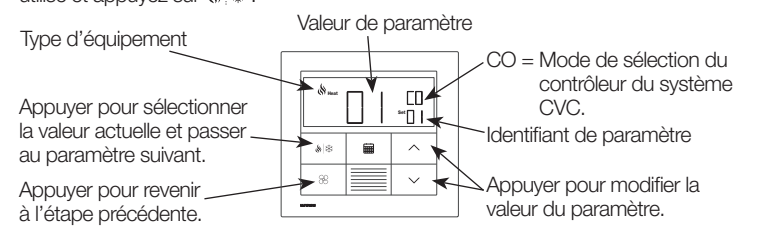

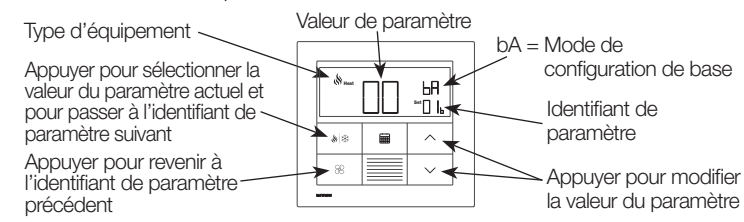

### Contenido

### Opciones de caja de empotrar

- Para las paredes huecas que pudieran tener movimientos de aire en la cavidad de la pared, utilice la caja de empotrar sellada incluida con el termostato.
- Para mampostería maciza o paredes de hormigón sin flujo de aire, use una caja de empotrar metálica de 70 mm x 70 mm (2,75 pulg x 2,75 pulg) (p. ej., EBB-1-SQ) con una profundidad mínima de 35 mm (1,38 pulg).
- Caja de empotrar individual: Número de modelo de Lutron EBB-1-SQ
- Paquete de 15 cajas de empotrar: Número de modelo de Lutron
- EBB-15-SQ • Antes de instalar el adaptador de la caja de empotrar doble las lengüetas superior
- e inferior de la caja de empotrar metálica.
- Si se tendiera un conducto hacia la caja de empotrar, utilice un conector de conducto de bajo perfil con una altura máxima de 3 mm (0,125 pulg).

Limpieza: Límpielo con un paño húmedo. NO rocíe con agua ni con ninguna solución química de limpieza.

### Notas importantes

Normativas: Todo el cableado debe ser instalado de acuerdo con las normativas eléctricas locales y nacionales.

Temperatura de operación: 0 °C a 40 °C (32 °F a 104 °F), 0% a 90% de humedad, sin condensación. Sólo para uso bajo techo.

Circulación de aire : La parte trasera del termostato que está montada en la pared no debe estar expuesta al flujo o las corrientes de aire, mientras que la superficie delantera expuesta está diseñada para ser montada en un área que se encuentre expuesta al aire que sea representativo del espacio.

> Lutron, HomeWorks, y Palladiom son marcas comerciales de Lutron Electronics Co., Inc. registradas en E.U.A. y otros países. NEC es una marca comercial registrada de la National Fire Protection Association, Quincy, Massachu ©2017-2019 Lutron Electronics Co., Inc.

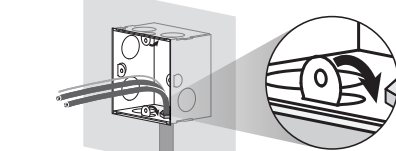

HQWT-T-HW  $24 - 36$  V $= 60$  mA

### Montaje

- Móntelo en una pared interior limpia y seca.
- Móntelo a aproximadamente 1,2 m a 1,5 m (4 pies a 5 pies) por encima del piso. Respete todas las normativas locales y nacionales.
- Móntelo en una pared sin tuberías, chimeneas o conductos.
- Móntelo en una pared con buena visibilidad y acceso al control.
- No montar en una pared exterior, cerca de una ventana, al lado de una puerta o en un área con corrientes de aire.
- No montar en presencia de flujo de aire directo desde los registros/rejillas de suministro y retorno.
- No exponer al agua (p. ej., goteos o salpicaduras) ni montar en un área húmeda.
- No montar a menos de 1,2 m (4 pies) de las fuentes de calor (p. ej., luz solar directa, bombillas luminosas, etc.).
- No montar en áreas con mala circulación (p. ej., nichos, recovecos, detrás de cortinas o detrás de puertas).
- No montar a menos de 19 mm (0,75 pulg) de los teclados Palladiom.

Nota: Si no fuera posible seguir estas pautas, se recomienda el uso de un sensor de temperatura remoto interior. Para obtener más detalles consulte las instrucciones de instalación incluidas con el controlador de climatización HomeWorks QS Palladiom.

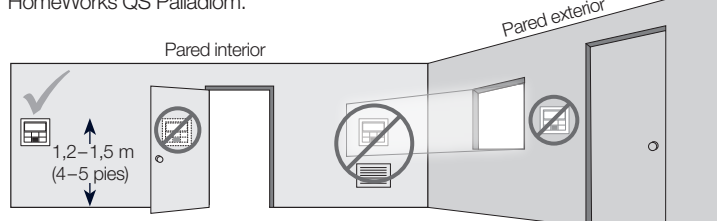

Lutron Electronics Co., Inc. 7200 Suter Road, Coopersburg, PA 18036-1299 E.U.A.

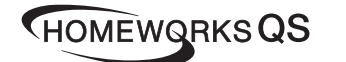

# Español Control de Temperatura Palladiom

IEC SELV/NEC® Clase 2: 24-36 V== 60 mA

### Instrucciones de instalación *Leer antes de instalar*

i. Corte un orificio de 70 x 70 mm (2,75 x 2,75 pulg) en la pared en la ubicación ideal del termostato. Para obtener más información consulte la sección **Montaje** 

- 4. Vuelva a conectar los bloques de terminales al termostato si hubieran sido retirados durante el proceso del cableado.
- 5. Calce a presión el termostato en la caja de empotrar sellada o el adaptador.
- 6. ACTIVE el suministro eléctrico al enlace QS. La pantalla del termostato se activará.
- 7. Configure el termostato Palladiom. Vea detalles en el reverso.

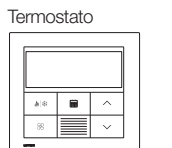

Caja de empotrar sellada y anillo decorativo de color

Utilice una caja de empotrar sellada y un anillo de ajuste para todas las aplicaciones, excepto las de mampostería maciza o las paredes de hormigón vertido.

[caja de empotrar metálica (EBB-1-SQ) vendida por separado]

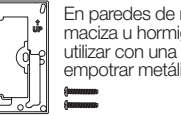

Adaptador y tornillos para la caja de empotrar metálica En paredes de mampostería maciza u hormigón vertido utilizar con una caja de empotrar metálica.

N/P 043528 Rev. A 02/2020

Bloques de terminales extraíbles 1 2 3 4 – + G

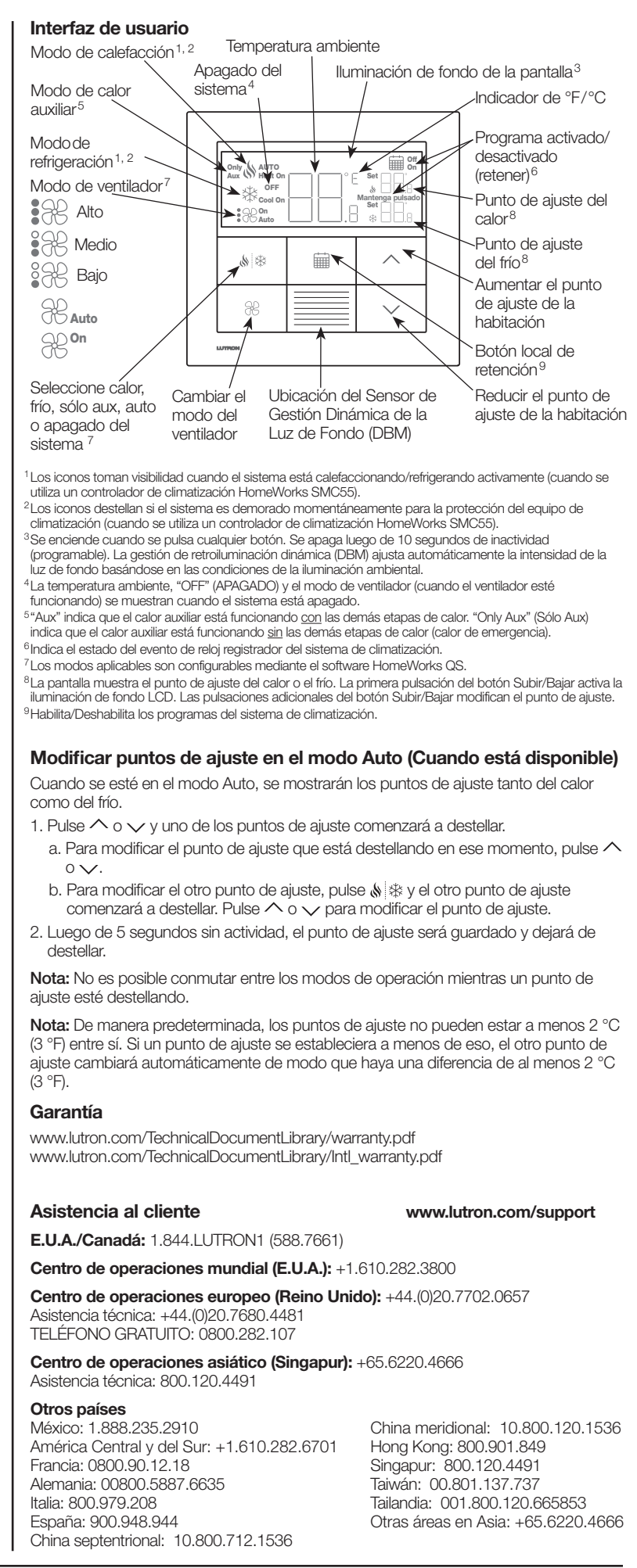

### Instalación

1. DESACTIVE el suministro eléctrico al enlace QS.

ADVERTENCIA: Peligro de descarga eléctrica. Podría ocasionar lesiones graves o la muerte. Desconecte todas las fuentes de alimentación antes de instalar o mantener el equipo.

### 2. Instale la caja de empotrar / adaptador y los cables.

a. Caja de empotrar sellada

ii. Desde la parte posterior de la caja de empotrar, empuje firmemente los cables a través de las empaquetaduras selladas.

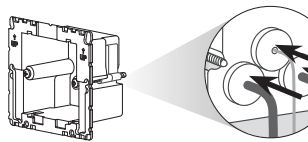

iii. Asegúrese de que las flechas estén apuntando hacia arriba e inserte la caja de empotrar en el orificio. Apriete los tornillos de montaje.

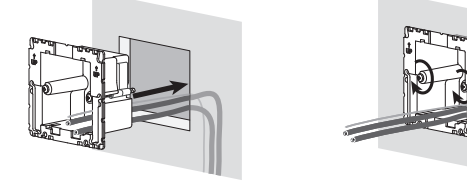

iv. Calce a presión el anillo decorativo de color a la caja de empotrar sellada.

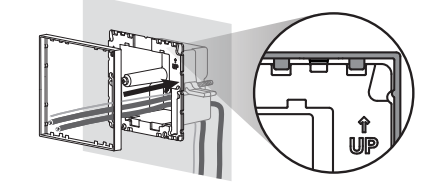

b. Caja de empotrar metálica (p. ej., EBB-1-SQ) – ya instalada durante la construcción

i. Asegúrese de que se utilizó un niple roscado de bajo perfil y que tenga 3 mm (0,125 pulg) o menos. Si no se utilizó un niple roscado de bajo perfil, reemplácelo por uno de bajo perfil. Para evitar el flujo de aire, selle los huecos entre los cables.

ii. Si la caja de empotrar metálica tuviera pestañas de montaje superiores o inferiores, dóblelas hacia atrás antes de instalar el adaptador.

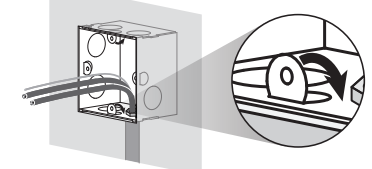

iii. Atornille el adaptador en la caja de empotrar metálica utilizando los dos tornillos suministrados.

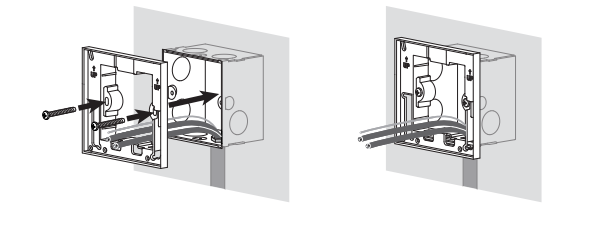

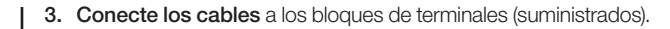

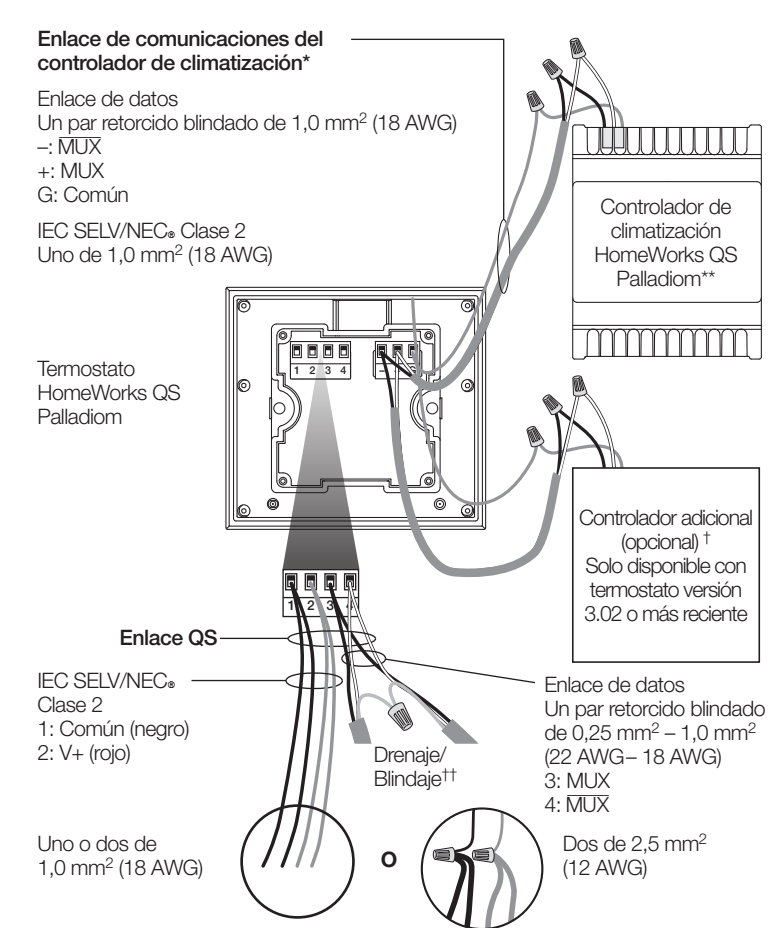

### Tamaños de cables del enlace QS

\* No aplicable a los termostatos acompañantes.

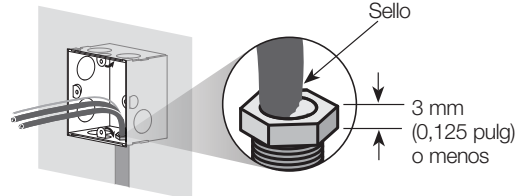

- \*\* Vendido por separado. Para obtener más información, consulte la propuesta de especificaciones de la Solución de climatización HomeWorks QS Palladiom (P/N 3691033 en www.lutron.com).
- † Un controlador adicional puede ser un controlador de climatización HomeWorks QS Palladiom o uno de una tercera parte (vea controladores compatibles en la sección Modo de selección de controlador de climatización). Para obtener información sobre cómo gestionar dos controladores HomeWorks SMC55 consulte las instrucciones de instalación del controlador de climatización HomeWorks QS Palladiom en www.lutron.com.
- †† No conecte el cable de drenaje/blindaje a la tierra / tierra física o al termostato y no permita que entre en contacto con la caja de empotrar puesta a tierra.

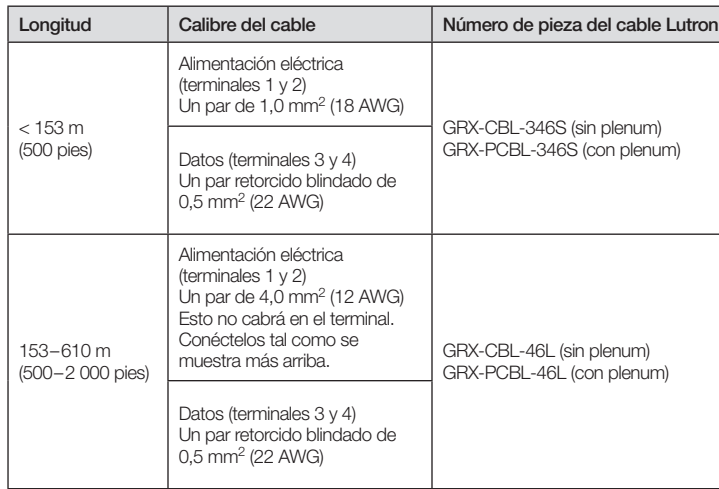

### Configuración del controlador de climatización HomeWorks SMC55 ("bA" en la pantalla del termostato)

Ingrese al modo de configuración básica. Si el HomeWorks SMC55 era el controlador de climatización seleccionado en el modo de selección del controlador de climatización y no estuvo configurado anteriormente, se ingresará automáticamente el modo de configuración básica.

2. Seleccione el tipo de sistema. Utilice la Tabla de parámetros de configuración **básica** para configurar el tipo de sistema. La pantalla mostrará la primera ID de parámetro "01b" y pasará por todas las ID de parámetros aplicables.

Nota: No todos los valores de los parámetros estarán disponibles para cada ID de parámetro. Sólo se mostrarán los valores de los parámetros que rijan para el tipo de sistema seleccionado.

- 3. Seleccione el valor deseado del parámetro. Pulse  $\wedge \circ \vee$  para indicar el valor deseado del parámetro. Pulse  $\Diamond$   $\gg$  para pasar a la siguiente ID de parámetro aplicable. Repita hasta que hayan sido seleccionados todos los valores de parámetro deseados.
- 4. Guarde los valores de los parámetros y salga del modo de

Heat Modo de selección del controlador de la climatización ("CO" en la pantalla del termostato) (sólo disponible con un termostato versión 1.10 o **posterior** 

- 1. Ingrese el modo de selección del controlador de climatización. El termostato ingresa automáticamente al modo de selección del controlador de climatización si no Heat se ha seleccionado previamente un controlador de climatización.
- 2. Seleccione el valor para la ID de parámetro "01". Seleccione el controlador de climatización conectado al termostato. Utilizando la siguiente tabla, pulse o para seleccionar el controlador de climatización correcto que está siendo usado y presione (\*
- **1.** Pulse y mantenga pulsados  $\equiv y \otimes$  hasta que destelle la luz de fondo (3 segundos). Suelte los botones e inmediatamente pulse y mantenga pulsado:
- **2a.**  $\sqrt$  **para el Modo de configuración del equipo "EC" en la pantalla**
- 2b.  $\wedge$  para el Modo de selección de controlador "CO" en la pantalla
- 2c. **ima para el Modo de configuración básica -** "bA" en la pantalla
- Para obtener información sobre cómo configurar los parámetros avanzados del sistema o verificar la funcionalidad adecuada del mismo, consulte la Guía de configuración del termostato Palladiom HomeWorks QS (N/P 032498) en www.lutron.com

configuración básica. Cuando se muestre "End" (Fin), pulse y  $E<sub>Da</sub>$ ыя mantenga pulsado ( 18 % hasta que la luz de fondo destelle y la pantalla muestre la temperatura ambiente actual (3 segundos) o el modo de selección de controlador de climatización para la segunda zona (de acuerdo Set

a la configuración del equipo).

### Reingresar a la configuración (opcional)

Nota: Si no va a conectar un controlador de climatización directamente al termostato, sáltese las secciones de programación. Esta configuración la completa un concesionario certificado de Lutron mediante el software HomeWorks QS Designer.

> Si se necesitara algún cambio luego de completar la configuración, siga los pasos que se indican a continuación.

- 1. Ingrese el modo de configuración del equipo. Cuando el termostato recibe suministro eléctrico, entra automáticamente al modo de configuración de equipo si no se ha seleccionado anteriormente una configuración de equipo.
- 2. Seleccione un valor para la configuración del equipo: Con la tabla a continuación oprima  $\wedge$  o  $\vee$  para seleccionar la configuración correcta del equipo, y oprima y sostenga oprimido .

ADVERTENCIA: Peligro de electrocución/incendio. Una configuración o instalación incorrecta podría ocasionar daños materiales, lesiones personales o la muerte. La instalación y el mantenimiento deben ser realizados por un instalador profesional de climatización matriculado (o equivalente) o una agencia de mantenimiento. Nota: Cuando se añade un nuevo termostato se requiere configuración.

3. Seleccione el valor para la ID de parámetro "02": Configure la dirección de  $\blacksquare$ Modbus.\* Utilizando la tabla anterior, pulse  $\wedge$  o  $\vee$  para seleccionar la dirección de Modbus deseada y pulse (  $\quad$   $\ast$ 

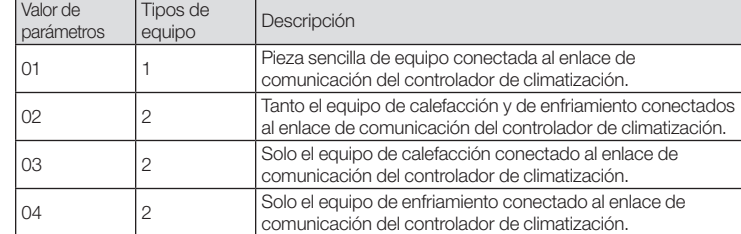

Nota: Si el termostato no pudiera comunicarse con el controlador de la climatización aparecerá "E1" en la pantalla.

− En. ‴ |

### Modo de configuración de equipo ("EC" en la pantalla del termostato) (solo disponible con termostato versión 3.0 o más reciente)

Nota: Si se utilizara un nuevo tipo o dirección de controlador de climatización, se deberá volver a ingresar al modo de selección del controlador de climatización. Consulte la sección Reingresar a la configuración.

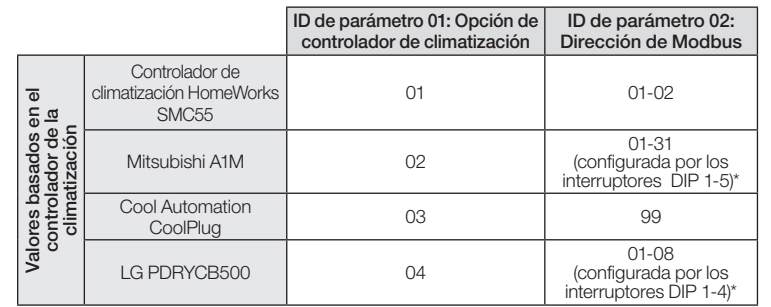

\* Para obtener más información consulte las instrucciones incluidas con el controlador de la climatización.

### 4. Salga del modo de selección del controlador de la

climatización. Cuando se muestre "End" (Fin), pulse y mantenga pulsado hasta que destelle la luz de fondo (3 segundos). Al terminar, el termostato pasa al siguiente menú relevante o a operación normal.

- 
- 

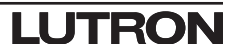

Solución de problemas

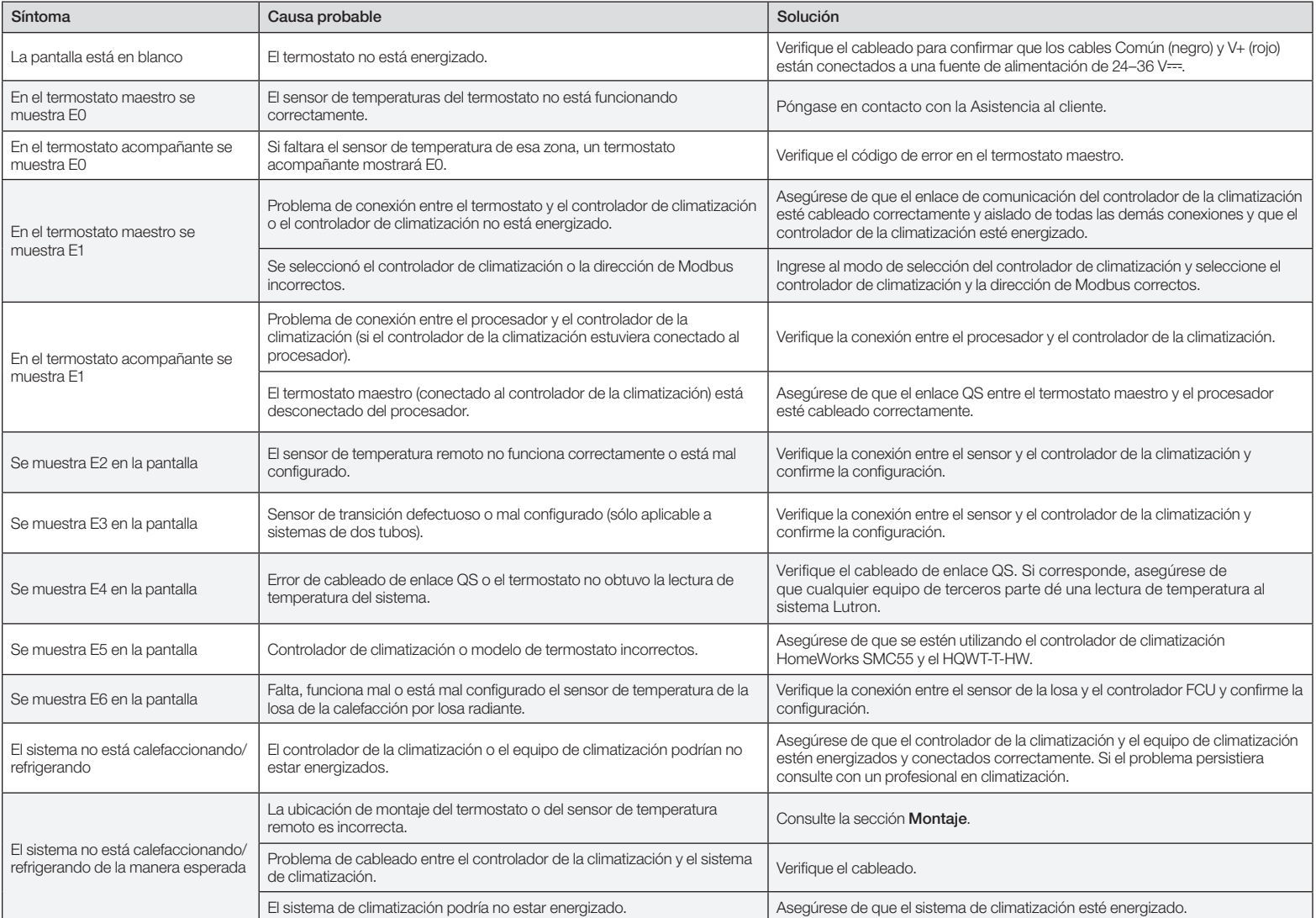

Tabla de parámetros de la configuración básica (para el controlador de climatización HomeWorks SMC55) En negrita = Valores predeterminados de fábrica

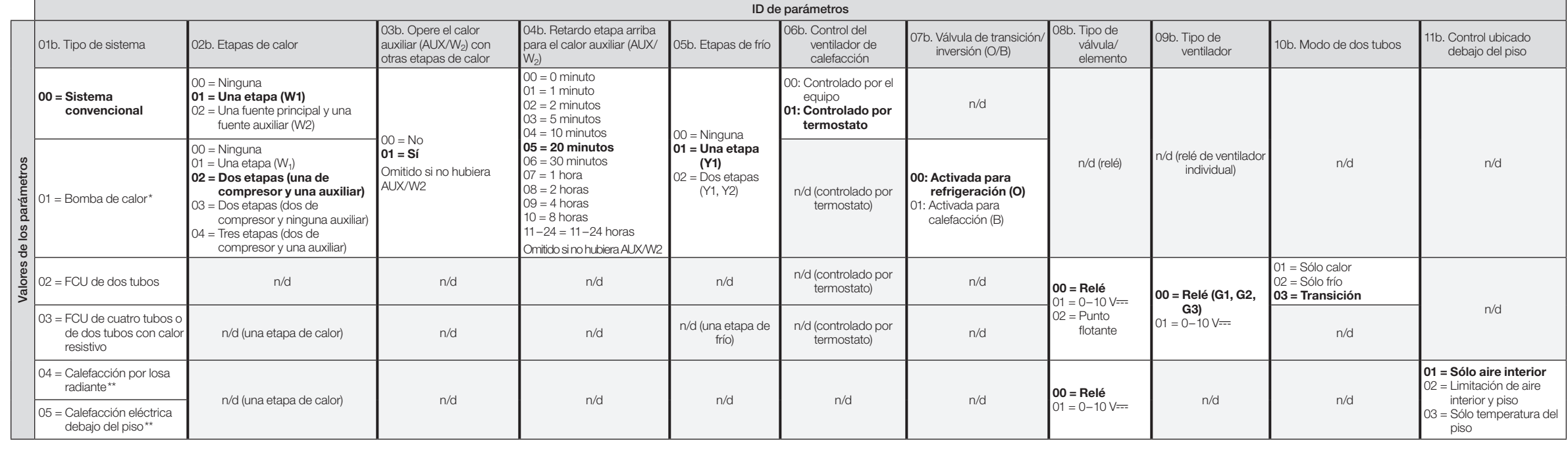

Solo disponible con termostato versión 2.01 o más reciente y con la versión 7311 o más reciente de SMC55-RESI, o la versión 7420 o más reciente de SMC55-HWQS. Solo disponible con termostato versión 2.01 o más reciente y con la versión 7420 o más reciente de SMC55-HWQS.

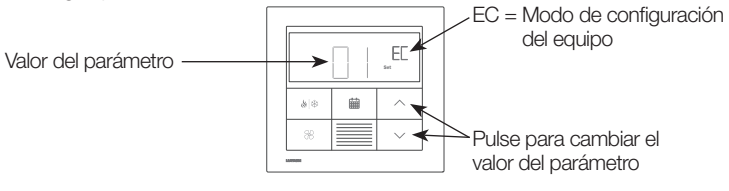

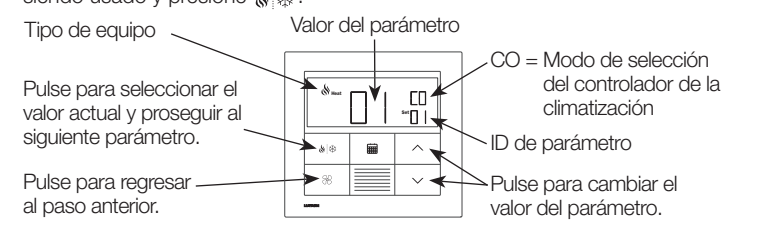

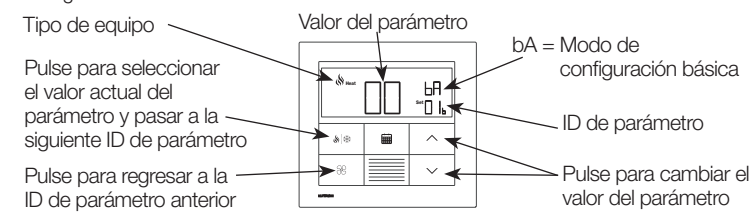

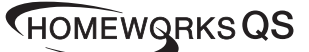

# **Português**

### Opções de Caixa de Encastrar para Paredes

- Para paredes ocas que possam ter movimento de ar na cavidade da parede, use a caixa de encastrar vedada incluída com o termóstato.
- Para paredes sólidas de alvenaria ou de betão vazado sem fluxo de ar, use uma caixa de encastrar metálica para paredes de 70 mm x 70 mm metal (isto é, EBB-1-SQ) com uma profundidade mínima de 35 mm.
- Caixa de encastrar simples para paredes: Número do modelo Lutron EBB-1-SQ – Pacote de 15 caixas de encastrar para paredes: Número do modelo
- Lutron EBB-15-SQ • Dobre as abas superior e inferior da caixa de embutir de metal antes de instalar o
- adaptador.
- Se encaminhar o tubo para a caixa de encastrar, use um conector de tubo com uma altura máxima de 3 mm.

Circulação de ar : a parte de trás do termostato que é montada na parede não deve ser exposta ao fluxo de ar ou a correntes de ar, enquanto a superfície frontal exposta deve ser montada em área exposta ao ar que seja representativo do ambiente.

Limpeza: Limpe com um pano húmido. NÃO pulverize com água ou com qualquer solução de limpeza química.

### Notas Importantes

Códigos: Todas as ligações elétricas têm de ser instaladas em conformidade com todos os códigos elétricos nacionais e locais.

Temperatura de funcionamento: 0 °C a 40 °C, 0% a 90% de humidade, sem condensação. Apenas para utilização em espaços interiores.

Nota: Se não for possível sequir estas orientações, recomenda-se o uso de um sensor de temperatura interior remoto. Para obter mais detalhes, consulte as instruções de instalação incluídas com o controlador HVAC Palladiom HomeWorks QS.

### Montagem

- Monte sobre uma parede interior, limpa e seca.
- Monte aproximadamente 1,2 m a 1,5 m acima do piso. Cumpra todos códigos locais e nacionais.
- Monte numa parede que não contenha tubos, chaminés ou condutas.
- Monte numa parede com boa visibilidade e de fácil acesso aos controlos.
- Não monte numa parede exterior, próximo de uma janela, junto a uma porta ou em áreas com correntes de ar.
- Não monte numa área de fluxo de ar climatizado direto de grelhas/respiradouros.
- Não exponha à água (por exemplo, gotas ou salpicos) nem monte numa área húmida. • Não monte dentro do espaço de 1,2 m de fontes de calor (por exemplo luz direta
- do sol, lâmpadas, etc.) • Não monte em áreas com fraca circulação (por exemplo, nichos, alcovas, por trás de cortinas ou portas).
- Não monte dentro do espaço de 19 mm dos teclados do Palladiom.

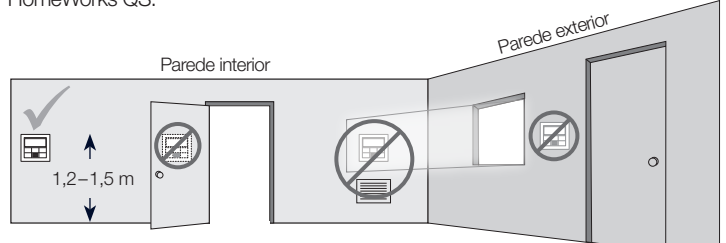

Lutron Electronics Co., Inc. 7200 Suter Road, Coopersburg, PA 18036-1299, EUA Lutron, HomeWorks, e Palladiom são marcas comerciais da Lutron Electronics Co., Inc., registadas nos EUA e em outros países. NEC é uma marca comercial registada da National Fire Protection Association, Quincy, Massachusetts. ©2017-2019 Lutron Electronics Co., Inc.

P/N 043528 Rev. A 02/2020 Instruções de Instalação *Queira ler antes de proceder à instalação* 

8888 **888** 

Termóstato Palladiom HQWT-T-HW

 $24-36$  V== 60 mA IEC SELV/NEC® Classe 2: 24-36 V== 60 mA

### Conteúdo Caixa de encastrar vedada e Termóstato anel de compensação colorido Use caixa de embutir vedada e anel de ajuste em todas as situações, exceto com alvenaria ou paredes de  $\rightarrow$   $\blacksquare$ concreto.  $\mathbb{E}$   $\mathbb{E}$   $\mathbb{E}$ Blocos de Adaptador e parafusos para a caixa de encastrar metálica para paredes terminais [Caixa de encastrar metálica para paredes (EBB-1-SQ) vendida separadamente] removíveis

AVISO: Perigo de choque. Pode resultar em lesões graves ou fatais. Desligue todas as fontes de alimentação de energia elétrica antes de instalar ou de efetuar serviços de manutenção ou reparações na unidade.

- 4. Volte a ligar os blocos de terminais ao termóstato se os mesmos tiverem sido removidos durante o processo da instalação elétrica.
- 5. Encaixe o termostato na caixa de embutir vedada ou no adaptador.
- 6. Ligue a alimentação de energia elétrica da ligação QS. O mostrador do termostato acenderá.
- 7. Configure o termostato Palladiom. Veja mais detalhes no verso.
- \* Não deve ser utilizado com termostatos companion.
- \*\* Vendido separadamente. Para obter mais informações, consulte as especificações da Solução de HVAC Palladiom HomeWorks QS (P/N 3691033 no site www.lutron.com).
- † O controlador adicional pode ser um controlador de HVAC Palladiom HomeWorks QS ou de terceiros (consulte o item Modo de seleção do controlador de HVAC para saber quais são os modelos compatíveis). Veja as instruções de instalação do controlador de HVAC Palladiom HomeWorks QS no site www.lutron.com, para obter informações sobre o endereçamento de dois controladores SMC55 HomeWorks.
- †† Não ligue o cabo de drenagem/proteção à terra / massa ou ao termóstato, e não permita que o mesmo entre em contacto com a caixa de encastrar para paredes ligada à terra.

Use com a caixa de encastrar metálica para paredes sólidas de alvenaria ou de betão

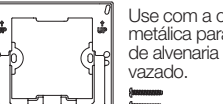

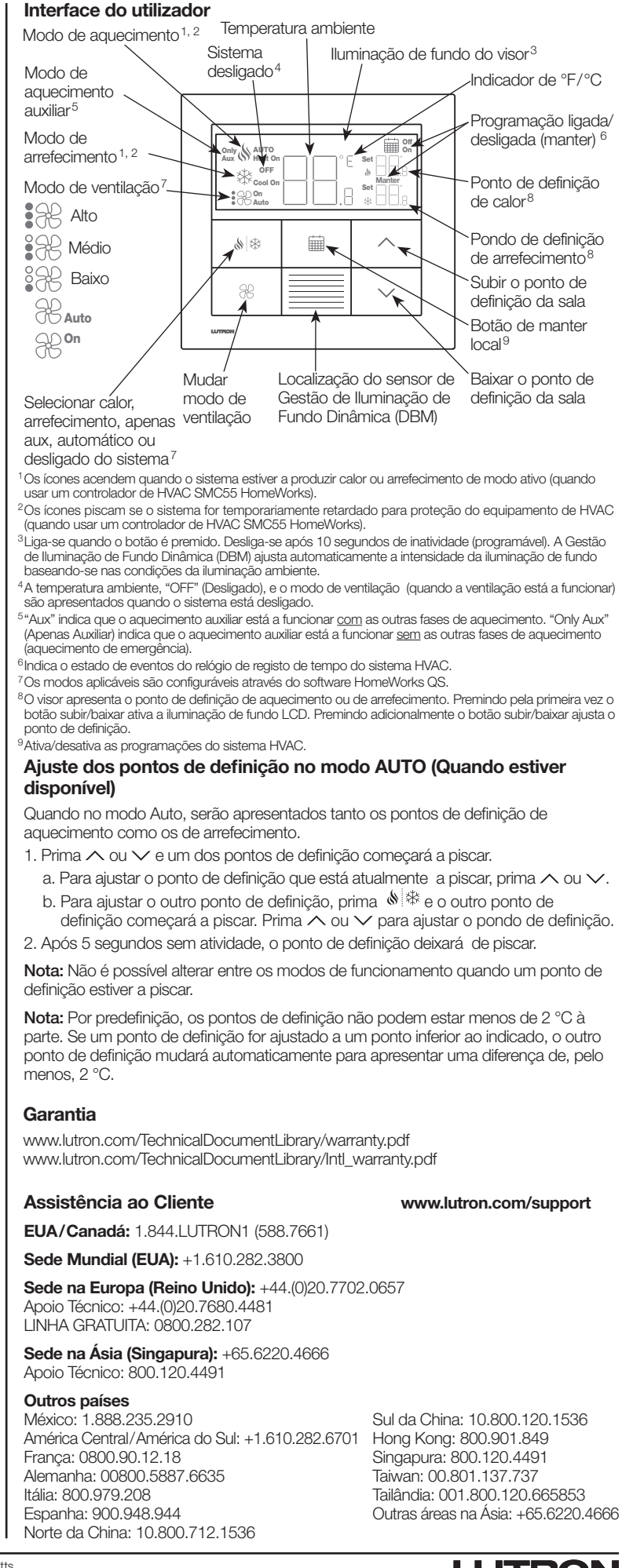

### 1. DESLIGUE alimentação de energia elétrica da ligação QS.

### 2. Instale a caixa de encastrar /adaptador e cabos.

- a. Caixa de encastrar vedada
- i. Corte um orifício de 70 x 70 mm na parede no local ideal para o termóstato. Consulte a secção **Montagem** para obter mais informações.
- ii. Desde a retaguarda da caixa de encastrar, empurre com firmeza os cabos através das juntas de cabos vedadas.

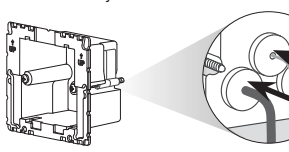

iii. Certifique-se de que as setas estão a apontar para cima e introduza a caixa de encastrar no orifício. Aperte os parafusos de montagem.

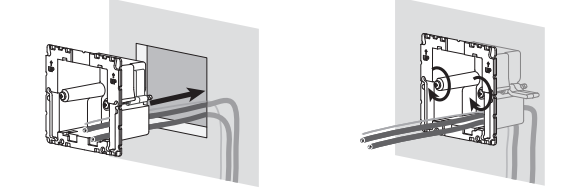

iv. Encaixe o anel de compensação colorido na caixa de encastrar vedada.

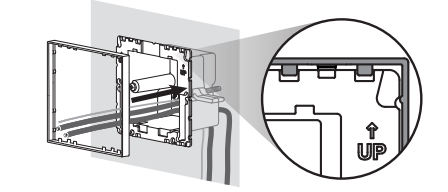

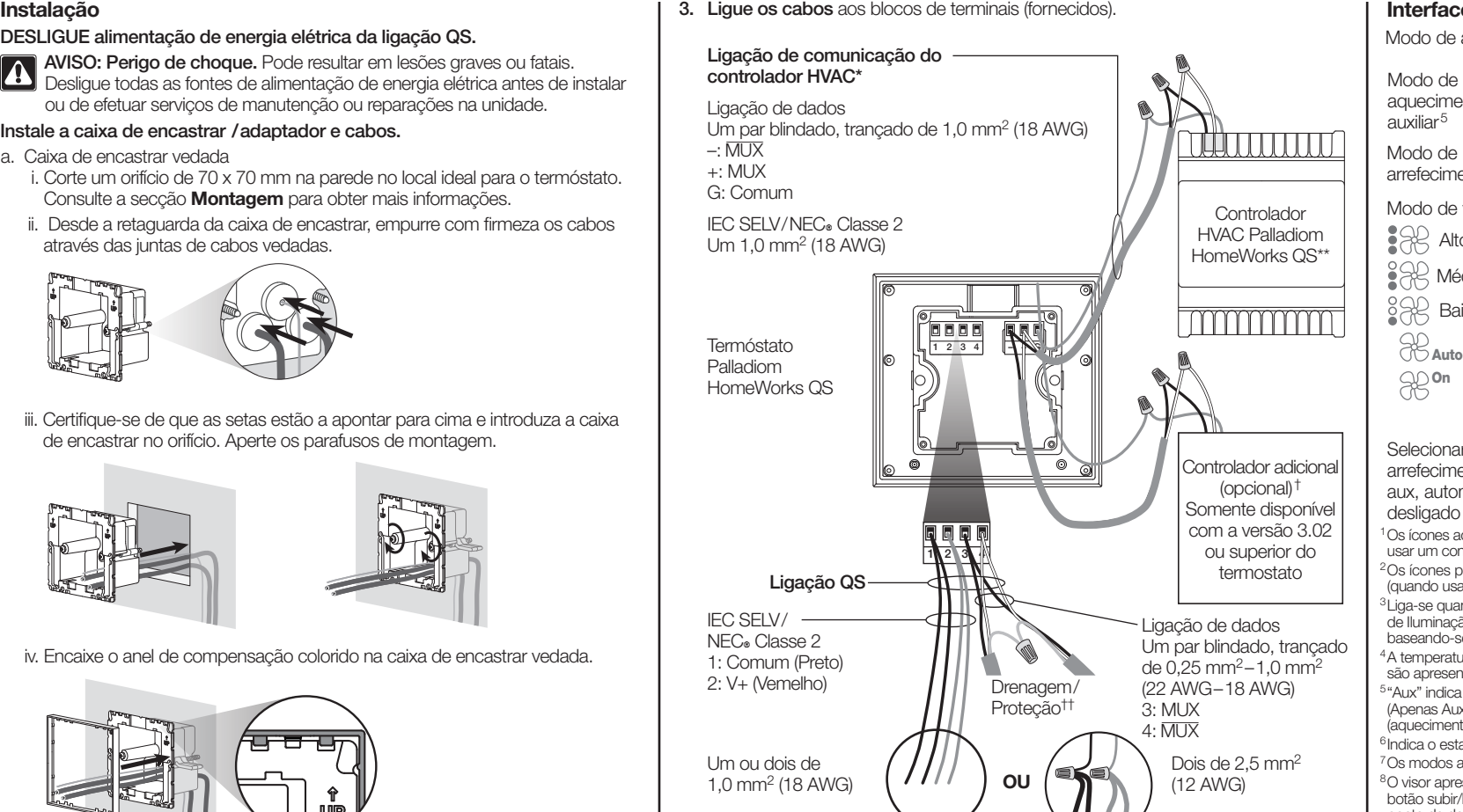

### Tamanhos dos cabos de ligação QS

- b. Caixa de encastrar metálica (por exemplo, EBB-1-SQ) já instalada durante a construção
	- i. Verifique se foi usada uma porca de parafuso pequena, e que seja de 3 mm (0,125 pol) ou inferior. Se não tiver sido usada uma assim, substitua-a por uma porca pequena. Para impedir o fluxo de ar, deve vedar os espaços vazios entre os cabos.

ii. Se a caixa de encastrar para paredes apresentar linguetas de montagem na parte superior ou na parte inferior, dobre-as para trás antes de instalar o adaptador.

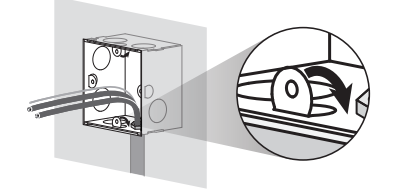

iii. Aparafuse o adaptador à caixa de encastrar metálica usando os dois parafusos fornecidos.

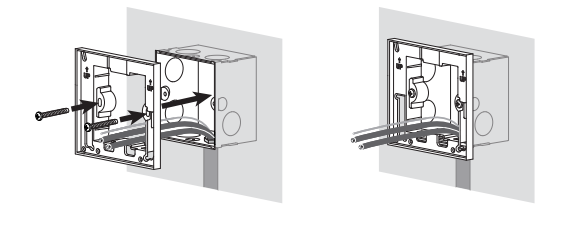

3. Ligue os cabos aos blocos de terminais (fornecidos).

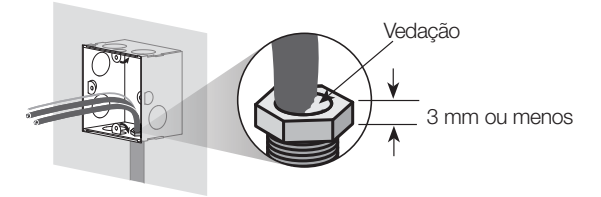

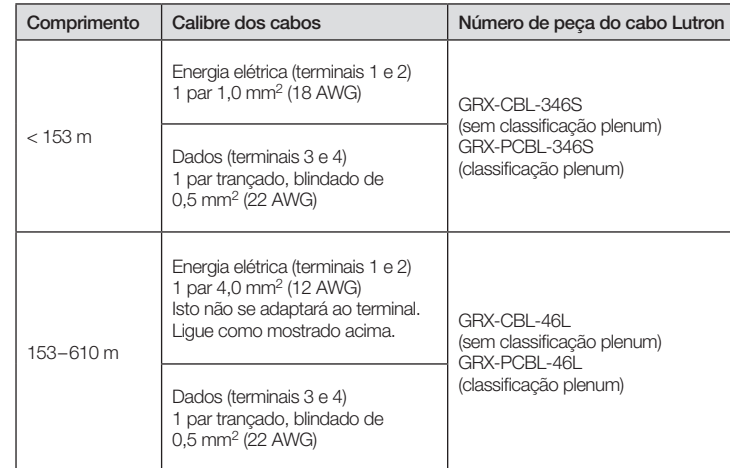

### Configuração do controlador de HVAC SMC55 HomeWorks ("bA" no mostrador do termostato)

**Entre no modo de configuração básica.** Se o SMC55 HomeWorks tiver sido o controlador de HVAC definido no modo de seleção do controlador de HVAC e não tiver sido previamente configurado, o modo de configuração básica entrará em vigor automaticamente.

Nota: nem todos os valores de parâmetros estarão disponíveis para cada ID de parâmetro. Somente os valores de parâmetro relevantes para o sistema selecionado serão exibidos.

3. Selecione o valor de parâmetro desejado. Pressione  $\land$  ou  $\lor$  para indicar o valor de parâmetro desejado. Pressione ������� para ir para a próxima ID de parâmetro relevante. Repita até que todos os valores de parâmetro desejados tenham sido selecionados.

modo de seleção do controlador de HVAC para a segunda zona (dependendo da configuração do equipamento).

### Reinserir a configuração (opcional)

AVISO: perigo de choque/incêndio. Configurações ou instalação inadequadas podem causar danos à propriedade, lesões pessoais ou morte. A instalação e a manutenção deverão ser feitas por um instalador profissional de HVAC (ou equivalente) ou por uma empresa prestadora de serviços. Nota: será necessário configurar quando o novo termostato for adicionado.

### 4. Salve os valores de parâmetro e saia do modo de

configuração básica. Quando "End" (Fim) for exibido, pressione

 $\mathcal{S}^*$  até que a luz traseira pisque e o mostrador exiba a

 $E_{\Box}$  or temperatura ambiente do momento (3 segundos) ou mostre o

Se for necessário fazer alguma alteração após a conclusão da configuração, siga as etapas abaixo.

- **1.** Pressione  $\equiv$   $\infty$  até que a luz traseira pisque (3 segundos). Solte os botões e pressione imediatamente:
- **2a. √ para o modo de configuração do equipamento "EC" no mostrador**
- 2b.  $\triangle$  para o modo de seleção do controlador "CO" no mostrador
- 2c. **iii para o modo de configuração básica -** "bA" no mostrador

Para saber mais sobre configurações avançadas do sistema ou verificar o seu funcionamento adequado, consulte o Guia de configuração do termostato Palladiom HomeWorks QS (P/N 032498) no site www.lutron.com

3. Selecione o valor para a ID de parâmetro "02": configurar o endereço Modbus.\* Usando a tabela acima, pressione  $\wedge$  ou  $\vee$  para selecionar o endereço Modbus e pressione .

Nota: Se nenhum controlador HVAC for conectado diretamente ao termostato, pule as partes de programação. Esta configuração será concluída por um revendedor da Lutron através do software Designer HomeWorks QS.

Modo de configuração de equipamentos ("EC" no mostrador do termostato) (somente disponível com a versão 3.0 ou superior do termostato)

- 1. Entre no modo de configuração de equipamentos. Quando o termostato for energizado, entrará automaticamente no modo de configuração de equipamentos, se a configuração de um equipamento não tiver sido previamente selecionada.
- 2. Selecione o valor para a configuração do equipamento: Usando a tabela abaixo, pressione  $\wedge$  ou  $\vee$  para selecionar a configuração correta do equipamento e pressione (♦ | ※.

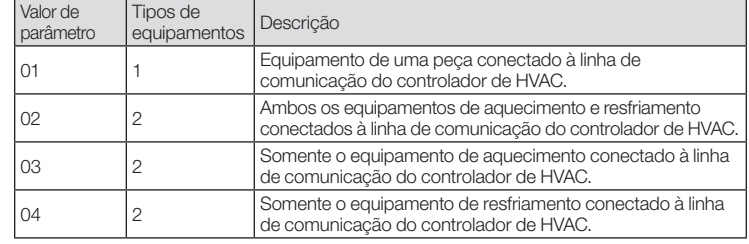

### Modo de seleção do controlador de HVAC ("CO" no mostrador do termostato) (somente disponível com a versão 1.10 ou superior do termostato)

- 1. Entre no modo de seleção do controlador de HVAC. O termostato entrará automaticamente no modo de seleção do controlador de HVAC, se um controlador Set de HVAC não tiver sido selecionado anteriormente.
- 2. Selecione o valor para a ID de parâmetro "01": Selecione o controlador de **HVAC conectado ao termostato.** Usando a tabela abaixo, pressione  $\land$  ou para selecionar o controlador de HVAC correto sendo usado e pressione  $\mathbb{N} \ddplus \mathbb{N}$ .

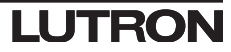

![](_page_7_Picture_1320.jpeg)

\* Para obter mais informações, consulte as instruções que acompanham o controlador de HVAC.

4. Saia do modo de seleção do controlador de HVAC. Quando "End" (Fim) for exibido, pressione  $\mathbb{N} \mathbin{\R}$  até que a luz traseira pisque (3 segundos). O termostato seguirá para o próximo menu relevante ou para a operação normal ao concluir.

Nota: "E1" aparecerá no mostrador, se o termostato não puder se comunicar com o controlador de HVAC.

 $\boxed{\mathsf{En_d}^{\mathsf{m}}}$ 

Nota: se um novo tipo de controlador de HVAC ou endereço for usado, o modo de seleção do controlador terá de ser reinserido. Veja a seção Reinserir a configuração.

![](_page_7_Picture_1321.jpeg)

Tabela de parâmetros de configuração básica (para o controlador de HVAC SMC55 HomeWorks) Negrito = padrões de fábrica

![](_page_7_Picture_1322.jpeg)

wel com a versão 2.01 ou superior do termostato e versão 7311 ou posterior do SMC55-RESI e versão 7420 ou p Somente disponível com a versão 2.01 ou superior do termostato e versão 7420 ou superior do SMC55-HWQS.

![](_page_7_Figure_5.jpeg)

![](_page_7_Figure_10.jpeg)

![](_page_7_Figure_19.jpeg)

2. Selecione o tipo de sistema. Use a Tabela de parâmetros de configuração básica para configurar o tipo de sistema. O mostrador exibirá a primeira ID de parâmetro "01b" e passará por todas as IDs de parâmetros relevantes.

### Inhalt

![](_page_8_Picture_10.jpeg)

- Für Hohlwände mit Luftbewegung in den Hohlräumen wird die abgedichtete Unterputzdose im Lieferumfang des Thermostats verwendet.
- Für massive Mauer- oder Betonwände ohne Luftbewegung wird eine 70 mm x 70 mm große Unterputzdose aus Metall (z. B. EBB-1-SQ) mit einer Tiefe von mindestens 35 mm verwendet.
- Einzelne Unterputzdose: Lutron-Modellnummer EBB-1-SQ
- Packung mit 15 Unterputzdosen: Lutron-Modellnummer EBB-15-SQ
- Die obere und untere Lasche an der Metalldose werden vor Installation des Unterputzdosenadapters nach hinten gebogen.
- Beim Verlegen von Leitungen zur Unterputzdose ist ein Flachanschlussstecker mit einer Höhe von max. 3 mm zu verwenden.

Luftzirkulation : Die Rückseite des Thermostats, das an der Wand angebracht wird, sollte nicht Zugluft oder Luftströmen ausgesetzt sein, während die ungeschützte Vorderseite so zu positionieren ist, dass Kontakt mit der Raumluft besteht.

### Wichtige Hinweise

Vorschriften: Die Verkabelung muss gemäß allen örtlichen Vorschriften erfolgen. Betriebstemperatur: 0 °C bis 40 °C, 0 % bis 90 % Luftfeuchtigkeit, nicht kondensierend. Nur für den Innenbereich.

Reinigung: Mit einem feuchten Tuch reinigen. KEIN Wasser und KEINE chemischen Reinigungslösungen aufsprühen.

### Befestigung

Lutron, HomeWorks, und Palladiom sind Marken der Lutron Electronics Co., Inc. und in den USA und in anderen Ländern eingetragen. NEC ist eine eingetragene Marke der National Fire Protection Association, Quincy, Massachuset ©2017-2019 Lutron Electronics Co., Inc.

- An einer sauberen, trockenen Innenwand befestigen.
- Ca. 1,2 m bis 1,5 m über dem Boden anbringen. Die örtlichen Vorschriften sind zu beachten.
- An einer Wand ohne Rohrleitungen, Kamine oder Schächte befestigen.
- Die Befestigungsstelle an der Wand muss gut sichtbar und zugänglich sein. • Nicht an Außenwänden, in der Nähe von Fenstern, neben Türen oder an zugigen Stellen
- anbringen. • Nicht in der direkten Zugluft von Zu-/Abluftrosten von Heiz- und Klimaanlagen anbringen.
- Nicht in Feuchtzonen oder an Stellen anbringen, wo Kontakt mit Wasser
- (d. h. Tropf- oder Spritzwasser) möglich ist.
- Von Wärmequellen (d. h. direkter Sonneneinstrahlung, Glühbirnen usw.) ist ein Abstand von mind. 1,2 m einzuhalten.
- Nicht in Bereichen mit schlechter Luftzirkulation anbringen (d. h. Nischen, Erkern, hinter Vorhängen oder Türen).
- Nicht näher als 19 mm von Palladiom-Bedienstellen befestigen.

Hinweis: Können diese Richtlinien nicht eingehalten werden, sollte ein Innenraum-Funktemperatursensor verwendet werden. Weitere Informationen finden Sie in der Installationsanleitung im Lieferumfang der HomeWorks-QS-Palladiom-HVAC-Steuerung.

Lutron Electronics Co., Inc. 7200 Suter Road, Coopersburg, PA 18036-1299, USA

![](_page_8_Picture_0.jpeg)

# Best.-Nr. 043528 Rev. A 02/2020

Installationsanleitung *Bitte vor der Installation lesen*

**Entfernbare** Anschlussleisten 1 2 3 4 – + G

ACHTUNG: Stromschlaggefahr. Kann zu schweren oder tödlichen Verletzungen führen. Vor der Installation, Wartung oder Reparatur sind alle Stromauellen zu trennen.

- 4. Anschlussleisten wieder am Thermostat anbringen, wenn sie vorher bei der Verkabelung abgenommen worden sind.
- 5. Thermostat in die versiegelte Unterputzdose bzw. den Adapter einrasten lassen.
- 6. Strom zum QS-Link einschalten. Die Thermostatanzeige leuchtet auf.
- 7. Palladiom-Thermostat konfigurieren. Informationen siehe Rückseite.
- \* Trifft nicht auf Companion-Thermostate zu.
- \*\* Separat erhältlich. Weitere Informationen finden Sie auf dem Spezifikationsblatt der HomeWorks-QS-Palladiom-HVAC-Lösung (Best.-Nr. 3691033 unter www.lutron.com).
- † Die zusätzliche Steuerung kann eine HomeWorks-QS-Palladiom-HVAC-Steuerung oder eine Steuerung eines anderen Hersteller sein (siehe Abschnitt zum Auswahlmodus der HVAC-Steuerung hinsichtlich Informationen zu kompatiblen Steuerungen). Informationen zur Adressierung der beiden HomeWorks-SMC55-Steuerungen finden Sie in der Installationsanleitung der HomeWorks-QS-Palladiom-HVAC-Steuerung unter www.lutron.com.
- †† Das Drain-/Abschirmungskabel darf nicht mit Erde/Masse oder dem Thermostat verbunden werden. Auch darf dieses Kabel die geerdete Unterputzdose nicht berühren.

### Palladiom-Thermostat HQWT-T-HW  $24-36$  V== 60 mA

**Deutsch** 

![](_page_8_Picture_5.jpeg)

Abgedichtete Unterputzdose mit farbigem Zierleistenring Außer bei massivem Mauerwerk oder Betonwänden ist für alle Anwendungen eine versiegelte Unterputzdose mit Zierleiste zu verwenden.

IEC SELV/NEC® Klasse 2: 24-36 V== 60 mA

![](_page_8_Picture_8.jpeg)

[Unterputzdose aus Metall (EBB-1-SQ) separat erhältlich] Zur Verwendung mit der Unterputzdose aus Metall n massiven Mauer- oder Betonwänden.

1. Strom zum QS-Link ausschalten.

![](_page_8_Figure_69.jpeg)

### 2. Unterputzdose/Adapter und Kabel installieren.

a. Abgedichtete Unterputzdose

i. An der idealen Thermostat-Anbringungsstelle eine 70 x 70 mm große Öffnung in die Wand schneiden. Weitere Informationen finden Sie im Abschnitt Befestigung.

ii. Kabel von der Rückseite der Unterputzdose, fest durch die plombierten Drahtdichtungen schieben.

![](_page_8_Figure_41.jpeg)

iii. Sicherstellen, dass die Pfeile nach oben zeigen und Unterputzdose in die Öffnung schieben. Befestigungsschrauben anziehen.

![](_page_8_Picture_43.jpeg)

iv. Farbigen Zierleistenring in der abgedichteten Unterputzdose einrasten lassen.

![](_page_8_Picture_45.jpeg)

![](_page_8_Figure_54.jpeg)

- b. Unterputzdose aus Metall (z. B. EBB-1-SQ) bereits während der Bauphase installiert
- i. Es muss ein kurzes Reduzierstück (max. 3 mm) verwendet werden. Ist dies nicht der Fall, muss das vorhandene Reduzierstück durch ein kurzes Reduzierstück ersetzt werden. Die Lücken zwischen den Kabeln sind abzudichten, um eine Luftzirkulation zu verhindern.

ii. Wenn die Unterputzdose aus Metall oben oder unten über Befestigungslaschen verfügt, werden diese vor Installation des Adapters nach hinten gebogen.

![](_page_8_Picture_50.jpeg)

iii. Adapter mit den zwei Schrauben im Lieferumfang an der Unterputzdose aus Metall befestigen.

![](_page_8_Picture_52.jpeg)

3. Kabel an den Anschlussleisten (im Lieferumfang) anschließen.

![](_page_8_Figure_48.jpeg)

### QS-Link-Kabelgrößen

![](_page_8_Picture_1086.jpeg)

Südchina: 10.800.120.1536 Hongkong: 800.901.849

Singapur: 800.120.4491 Taiwan: 00.801.137.737

Thailand: 001.800.120.665853

Sonstige asiatische Gebiete: +65.6220.4666

![](_page_8_Picture_74.jpeg)

![](_page_8_Figure_33.jpeg)

### Konfiguration der HomeWorks-HVAC-Steuerung SMC55 ("bA" auf Thermostatanzeige)

1. Grundlegenden Konfigurationsmodus aktivieren. Wenn es sich bei der im Auswahlmodus angegebenen HVAC-Steuerung um das HomeWorks-Modell SMC55 handelt und wenn diese Steuerung vorher noch nicht konfiguriert war, wird der Konfigurationsmodus automatisch aktiviert.

Hinweis: Nicht alle Parameterwerte stehen für alle Parameter-IDs zur Verfügung. Nur die Parameterwerte, die auf den ausgewählten Systemtyp zutreffen, werden angezeigt.

- 3. Gewünschten Parameterwert auswählen. Auf  $\land$  oder  $\lor$  drücken, um den gewünschten Parameterwert anzugeben. Auf ������ drücken, um zur nächsten verfügbaren Parameter-ID zu wechseln. Schritte wiederholen, bis alle gewünschten Parameterwerte ausgewählt sind.
- 4. Parameterwerte speichern und grundlegenden

Konfigurationsmodus beenden. Wenn "End" angezeigt wird, gedrückt halten, bis die Tastenhintergrundbeleuchtung blinkt und die aktuelle Zimmertemperatur auf dem Display erscheint (3 Sekunden) oder der Auswahlmodus der HVAC-Steuerung für die zweite Zone Set aktiviert wird (je nach Konfiguration der Ausrüstung).

### Konfigurationsmodus erneut aktivieren (optional)

Hinweis: Wenn keine HVAC-Steuerung direkt am Thermostat angeschlossen werden soll, werden alle Programmierabschnitte übersprungen. Diese Konfiguration wird von einem zertifizierten Lutron-Händler über die HomeWorks-QS-Designer-Software vorgenommen.

### sennas vergensmingen.<br>Ausrüstungskonfigurationsmodus ("EC" auf Thermostatanzeige) (nur erhältlich mit Thermostat-Version 3.0 oder höher)

- 1. Ausrüstungskonfigurationsmodus aktivieren. Liegt Strom am Thermostat an, wird der Ausrüstungskonfigurationsmodus automatisch aktiviert, wenn dieser vorher noch nicht ausgewählt worden ist.
- 2. Wert für die Ausrüstungskonfiguration auswählen: Anhand der nachfolgenden Tabelle, drücken  $\land$  oder  $\lor$  um die richtige Ausrüstungskonfiguration auszuwählen, und halten Sie die Taste ������ gedrückt.

Wenn nach Abschluss der Konfiguration weitere Änderungen vorgenommen werden müssen, ist wie folgt vorzugehen.

- 1.  $\boxplus$  und  $\%$  gedrückt halten, bis die Tastenhintergrundbeleuchtung blinkt (3 Sekunden). Tasten sofort loslassen und sofort auf folgende Taste(n) drücken und diese gedrückt halten:
- 2a.  $\sqrt{t}$  i Ausrüstungskonfigurationsmodus "EC" auf dem Display
- 2b.  $\wedge$  für Auswahlmodus der HVAC-Steuerung "CO" auf dem Display
- 2c. **iii für den grundlegenden Konfigurationsmodus –** "bA" auf dem Display

### Auswahlmodus der HVAC-Steuerung ("CO" auf Thermostatanzeige) (nur erhältlich mit Thermostat-Version 1.10 oder höher)

- 1. Auswahlmodus der HVAC-Steuerung aktivieren. Das Thermostat aktiviert den Auswahlmodus der HVAC-Steuerung automatisch, wenn vorher noch keine HVAC-Steuerung ausgewählt worden ist.
- 2. Wert für Parameter-ID 01 auswählen: Am Thermostat angeschlossene HVAC-Steuerung auswählen. Unter Bezugnahme auf die nachfolgende Tabelle auf  $\triangle$ oder drücken, um die verwendete HVAC-Steuerung auszuwählen. Dann auf **<sup>***S i*<sup></sup> i<sup>≵</sup> drücken.</sup>

Weitere Informationen zu Konfiguration der erweiterten Systemeinstellungen oder zur Überprüfung der Systemfunktion finden Sie im Konfigurationsleitfaden für das QS-Palladiom-Thermostat (Best.-Nr. 032498) unter www.lutron.com

![](_page_9_Picture_33.jpeg)

ACHTUNG: Stromschlag-/Brandgefahr. Die falsche Konfiguration und Installation kann zu Sachschäden, Körperverletzung oder zum Tode führen. Installation und Wartung müssen von einem lizenzierten Heizungs-/Sanitärfachmann oder einer entsprechenden Reparaturwerkstatt durchgeführt werden. Hinweis: Eine Konfiguration ist erforderlich, wenn ein neues Thermostat

hinzugefügt wird.

4. Auswahlmodus der HVAC-Steuerung beenden. Wenn "End" angezeigt wird, ������� gedrückt halten, bis die Tastenhintergrundbeleuchtung blinkt (3 Sekunden). Das Thermostat springt zum nächsten relevanten Menü oder geht in den normalen Betriebsmodus über, wenn die Schrittfolge abgeschlossen ist.

![](_page_9_Picture_1227.jpeg)

Hinweis: "E1" erscheint auf der Anzeige, wenn das Thermostat nicht mit der HVAC-Steuerung kommunizieren kann.

<u>i En. <sup>o</sup> </u>

![](_page_9_Picture_1228.jpeg)

3. Wert für Parameter-ID 02 auswählen: Modbus-Adresse einstellen.\* Unter Bezugnahme auf die o. a. Tabelle auf  $\land$  oder  $\lor$  drücken, um die gewünschte Modbus-Adresse auszuwählen. Dann auf ����� drücken.

\* Weitere Informationen siehe Anweisungen im Lieferumfang der HVAC-Steuerung.

Hinweis: Wenn ein neuer HVAC-Steuerungstyp bzw. eine neue Adresse verwendet wird, muss der Auswahlmodus der HVAC-Steuerung erneut aktiviert werden. Siehe Konfigurationsmodus erneut aktivieren.

Fehlersuche und -behebung

![](_page_9_Picture_1229.jpeg)

![](_page_9_Picture_41.jpeg)

![](_page_9_Picture_1230.jpeg)

Tabelle mit grundlegenden Konfigurationsparametern (für die HomeWorks HVAC-Steuerung SMC55) Fett = Werkseinstellungen

![](_page_9_Picture_1231.jpeg)

Nur erhältlich mit Thermostat-Version 2.01 oder höher und SMC55-RESI Version 7311 oder höher sowie SMC55-HWQS Version 7420 oder höher. Nur erhältlich mit Thermostat-Version 2.01 oder höher und SMC55-HWQS Version 7420 oder höher.

![](_page_9_Figure_6.jpeg)

![](_page_9_Figure_11.jpeg)

![](_page_9_Figure_20.jpeg)

2. Systemtyp auswählen. Der Systemtyp wird anhand der Tabelle mit den grundlegenden Konfigurationsparametern eingerichtet. Die erste Parameter-ID wird mit "01b" angegeben. Alle weiteren zutreffenden Parameter-IDs folgen.

### Installazione

### 1. Interrompere l'alimentazione del Link QS.

AVVERTENZA – Pericolo di folgorazione. Esiste il rischio di lesioni gravi o mortali. Scollegare tutte le fonti di alimentazione prima di installare il dispositivo o eseguirne la manutenzione.

### 2. Installare la scatola da parete/l'adattatore e i cavi.

- a. Scatola da parete sigillata
- i. Praticare un foro di 70 x 70 mm nella parete, nel punto più adatto per il termostato. Vedere la sezione Montaggio per ulteriori informazioni.
	- ii. Spingere con decisione i cavi dalla parte posteriore della scatola da parete attraverso le apposite guarnizioni a perfetta tenuta.

![](_page_10_Picture_42.jpeg)

iii. Accertarsi che le frecce siano rivolte verso l'alto e inserire la scatola da parete nel foro. Serrare le viti di montaggio.

![](_page_10_Picture_44.jpeg)

iv. Inserire a scatto la cornice colorata sulla scatola da parete sigillata.

![](_page_10_Figure_46.jpeg)

- b. Scatola da parete metallica (per es., EBB-1-SQ) già installata durante la costruzione
- i. Accertarsi che sia stato utilizzato un raccordo distanziatore a profilo ribassato da 3 mm o meno. Se non è stato utilizzato un tale raccordo distanziatore, sostituirlo con uno a profilo ribassato. Per prevenire il flusso dell'aria, sigillare gli intervalli tra i cavi.

ii. Se la scatola da parete metallica è dotata di linguette di montaggio superiori o inferiori, piegarle all'indietro prima di installare l'adattatore.

![](_page_10_Picture_51.jpeg)

iii. Fissare l'adattatore alla scatola da parete metallica mediante le due viti fornite.

![](_page_10_Figure_53.jpeg)

![](_page_10_Figure_54.jpeg)

Circolazione dell'aria: la parte posteriore del termostato montata nella parete non deve essere esposta a un flusso dell'aria né a correnti d'aria, mentre la superficie anteriore esposta deve trovarsi in un'area esposta all'aria rappresentativa delle condizioni del locale. Pulizia: pulire con un panno umido. NON spruzzare acqua o soluzioni chimiche detergenti.

![](_page_10_Figure_49.jpeg)

### Opzioni relative alla scatola da parete

- Nel caso di pareti cave nelle quali potrebbe esservi un flusso d'aria nella cavità, usare la scatola da parete sigillata fornita con il termostato.
- Nel caso di pareti in calcestruzzo gettato o in muratura piena, usare una scatola da parete metallica da 70 mm x 70 mm (per es., EBB-1-SQ) con profondità minima di 35 mm. – Scatola da parete singola: Lutron codice modello EBB-1-SQ
- Confezione di 15 scatole da parete: Lutron codice modello EBB-15-SQ
- Piegare all'indietro le linguette superiori e inferiori della scatola da parete metallica prima di installare l'adattatore.
- Se si raggiunge la scatola da parete con un condotto cavi, usare un connettore per condotto cavi a profilo ribassato, con altezza massima di 3 mm.

Nota – Se non fosse possibile seguire queste indicazioni, si consiglia l'uso di un sensore di temperatura in remoto per locali chiusi. Per ulteriori informazioni, vedere le istruzioni per l'installazione fornite con il controllore dell'impianto HVAC HomeWorks QS Palladiom.

> Lutron, HomeWorks e Palladiom sono marchi di Lutron Electronics Co., Inc., registrati negli Stati Uniti e in altri paesi. NEC è un marchio registrato della National Fire Protection Association, Quincy, Massachusetts. ©2017-2019 Lutron Electronics Co., Inc.

Istruzioni per l'installazione IEC SELV/NEC® Classe 2: 24-36 V== 60 mA *Leggere con attenzione prima di procedere all'installazione*

### **Contenuto**

### Note importanti

Norme: tutti i cablaggi devono essere installati in conformità a tutte le norme elettriche nazionali e locali.

Temperatura di funzionamento: da 0 °C a 40 °C, umidità relativa da 0% a 90%, senza condensa. Da utilizzare solo in interno.

### Montaggio

- Montare il termostato su una parete interna pulita e asciutta.
- Montarlo a un'altezza di circa 1,2 1,5 m sul livello del pavimento. Seguire tutte le norme nazionali e locali.
- Montarlo su una parete in cui non vi siano tubi, camini o condotti.
- Montarlo su una parete che offra buona visibilità e accesso per il controllo. • Non montarlo su una parete esterna né presso un finestra, una porta o aree con correnti d'aria.
- Non montarlo lungo il flusso dell'aria diretto proveniente da griglie o bocchette di erogazione e ritorno.
- Non esporlo all'acqua (per es., gocciolamenti o spruzzi) né montarlo in un'area umida.
- Non montarlo entro una distanza di 1,2 m da fonti di calore (per es., luce solare diretta, lampade, ecc.).
- Non montarlo in aree con una scarsa circolazione dell'aria (per es., nicche, rientranze, dietro tende o porte).
- Non montarlo entro una distanza di 19 mm da tastierini Palladiom.

Lutron Electronics Co., Inc. 7200 Suter Road, Coopersburg, PA 18036-1299 U.S.A.

![](_page_10_Picture_0.jpeg)

# Italiano

# Codice articolo 043528 Rev. A 02/2020

Termostato Palladiom HQWT-T-HW

 $24 - 36$  V== 60 mA

- 
- del controller dell'impianto HVAC HomeWorks QS Palladiom sul sito www.lutron. com, che contiene anche informazioni sull'indirizzamento di due controllori HomeWorks SMC55
- †† Non collegare il cavo di massa/ schermatura alla terra o al termostato ed evitare che vada a contatto della scatola da parete a massa.

Morsettiere rimovibili  $\begin{array}{|c|c|c|c|}\n\hline\n\text{000}\n\hline\n\text{1234}\n\hline\n\end{array}\n\quad\n\begin{array}{|c|c|c|}\n\hline\n\text{000}\n\hline\n\text{116}\n\hline\n\text{1234}\n\hline\n\end{array}\n\quad\n\begin{array}{|c|c|c|}\n\hline\n\text{000}\n\hline\n\text{116}\n\hline\n\end{array}\n\quad\n\begin{array}{|c|c|c|}\n\hline\n\text{000}\n\hline\n\text{017}\n\hline\n\text{000}\n\$ 

![](_page_10_Picture_10.jpeg)

![](_page_10_Figure_55.jpeg)

![](_page_10_Picture_1127.jpeg)

- 
- 
- 
- 

![](_page_10_Picture_7.jpeg)

Usare la scatola da parete sigillata e la cornice per tutte le applicazioni eccetto che per pareti in calcestruzzo gettato o in muratura piena.

Adattatore e viti per scatola da parete metallica [scatola da parete metallica (EBB-1-SQ) venduta separatamente] Usare con una scatola da parete

![](_page_10_Picture_12.jpeg)

![](_page_10_Picture_68.jpeg)

**LUTRON** 

Taiwan: 00.801.137.737 Tailandia: 001.800.120.665853 Altre aree in Asia: +65.6220.4666

![](_page_10_Figure_34.jpeg)

### Configurazione del controller dell'impianto HVAC HomeWorks SMC55 ("bA" sul display del termostato)

1. Passare alla modalità di configurazione base. Se l'HomeWorks SMC55 era il controller HVAC prescelto nella modalità di selezione del controller HVAC e non è stato configurato prima, viene selezionata automaticamente la modalità di configurazione base.

- 2. Selezionare il tipo di sistema. Fare riferimento alla tabella dei parametri della configurazione base per impostare il tipo di sistema. Il display mostra l'ID "01b" del primo parametro e poi uno dopo l'altro gli ID di tutti i parametri pertinenti. , ai
- Nota Per ogni ID parametro non saranno disponibili tutti i valori dei parametri. Saranno visualizzati solo i valori dei parametri applicabili al sistema selezionato.
- 3. Selezionare il valore del parametro desiderato. Premere  $\land$  o  $\lor$  per indicare il valore del parametro desiderato. Premere «  $\gg$   $\gg$  per procedere al successivo ID parametro applicabile. Ripetere fino a selezionare tutti i valori dei parametri selezionati.
- 4. Salvare i valori dei parametri e uscire dalla modalità di configurazione base. Quando viene visualizzato "End", tenere <u>่ Ena <sup>ษา</sup></u> premuto  $\binom{1}{2}$  il pulsante finché la retroilluminazione non lampeggia e il display non mostra l'attuale temperatura del locale (3 secondi) Set o la modalità di selezione del controllore per la seconda zona (a Heat seconda della configurazione dell'apparecchiatura).

# Ritorno alla configurazione (opzionale)

Nota – La configurazione è necessaria quando si aggiunge un nuovo termostato. Nota – Se al termostato non si collegherà direttamente nessun controllore di impianti HVAC, saltare tutte le sezioni sulla programmazione. Questa configurazione sarà completata da un rivenditore Lutron certificato mediante il software HomeWorks QS Designer.

### Modalità di configurazione dell'apparecchiatura ("EC" sul display del termostato) (disponibile solo con il termostato versione 3.0 o successiva)

Se sono necessarie modifiche una volta completata la configurazione, procedere come segue.

- 1. Passare alla modalità di configurazione dell'apparecchiatura. Quando un termostato è alimentato, passa automaticamente alla modalità di configurazione dell'apparecchiatura se non è stata già selezionata una tale configurazione.
- 2. Selezionare il valore corrispondente alla configurazione dell'apparecchiatura: Usando la tabella seguente, premere  $\wedge$  o  $\vee$  per selezionare la corretta configurazione dell'apparecchiatura e tenere premuto  $\binom{1}{2}$  :  $\gg$  .

- **1.** Tenere premuti  $\equiv$  e  $\gg$  finché la retroilluminazione non lampeggia (3 secondi). Rilasciare i pulsanti e subito tenere premuto:
- 2a. V per la modalità di configurazione dell'apparecchiatura il display mostra "EC"
- 2b.  $\wedge$  per la modalità di selezione del controllore il display mostra "CO"
- 2c. | **| per la modalità di configurazione base -** il display mostra "bA"

### Modalità di selezione del controllore dell'impianto HVAC ("CO" sul display del termostato) (disponibile solo con il termostato versione 1.10 o successiva)

- 1. Passare alla modalità di selezione del controllore dell'impianto HVAC. Il termostato passa automaticamente alla modalità di selezione del controllore dell'impianto HVAC se quest'ultimo non è stato selezionato in precedenza.
- 2. Selezionare il valore per il parametro ID "01": selezionare il controllore dell'impianto HVAC collegato al termostato. Facendo riferimento alla tabella seguente, premere  $\land$  o  $\lor$  per selezionare il corretto controllore dell'impianto HVAC e tenere premuto (  $\ast$

Per ulteriori informazioni su come configurare le impostazioni avanzate del sistema o verificare la corretta funzionalità del sistema, consultare il manuale HomeWorks QS Palladiom Thermostat Configuration Guide (codice articolo 032498) sul sito www.lutron.com

AVVERTENZA – Pericolo di folgorazione / incendio. Una configurazione o installazione impropria può causare danni alle cose e lesioni personali anche mortali. L'installazione e la manutenzione devono essere eseguite da un installatore qualificato di impianti HVAC (o professionista equivalente) o da un'impresa di manutenzione.

3. Selezionare il valore per il parametro ID "02": impostare l'indirizzo Modbus.\* Facendo riferimento alla tabella seguente, premere  $\wedge$  o  $\vee$  per selezionare l'indirizzo Hacendo ritenmento alla tabella seguente, premere  $\wedge$  o  $\vee$  per selezionare l'<br>Modbus desiderato e premere (\* ) : \*<br>\* Per ulteriori informazioni vedere le istruzioni fornite con il controllore dell'impianto HVAC.

![](_page_11_Picture_1376.jpeg)

Nota – Se si usa un nuovo indirizzo o tipo di controllore dell'impianto HVAC, occorre passare di nuovo alla modalità di selezione del controllore dell'impianto HVAC. Vedere la sezione Ritorno alla configurazione.

Lutron Electronics Co., Inc. Lutron Electronics Co., Inc.<br>7200 Suter Road, Coopersburg, PA 18036-1299 U.S.A.

![](_page_11_Picture_39.jpeg)

4. Uscire dalla modalità di selezione del controllore dell'impianto HVAC. Quando si visualizza "End", tenere premuto ���� finché la retroilluminazione non lampeggia (3 secondi). Il termostato procede al successivo menu pertinente o, al termine, al normale funzionamento.

![](_page_11_Picture_14.jpeg)

Nota – Se il termostato non è in grado di comunicare con il controllore dell'impianto HVAC, sul display compare "E1".

Individuazione e risoluzione dei problemi

![](_page_11_Picture_1377.jpeg)

### Tabella dei parametri della configurazione base (per il controller dell'impianto HVAC HomeWorks SMC55) Neretto = Impostazioni predefinite in fabbrica

![](_page_11_Figure_10.jpeg)

![](_page_11_Picture_1378.jpeg)

![](_page_11_Figure_5.jpeg)

\* Disponibile solo con il termostato versione 2.01 o successiva e SMC55-RESI versione 7311 o successiva, SMC55-HWQS versione 7420 o successiva. \*\* Disponibile solo con il termostato versione 2.01 o successiva e SMC55-HWQS versione 7420 o successiva.

Tipo di apparecchiatura

![](_page_11_Figure_20.jpeg)

### Installatie

### 1. Zet de stroom naar de QS-link UIT.

WAARSCHUWING: Gevaar voor elektrische schok. Kan ernstig letsel of de dood tot gevolg hebben. Koppel alle voedingsbronnen af voordat u dit apparaat installeert of onderhoud uitvoert.

### 2. Installeer de wanddoos/adapter en de bedrading.

### a. Afgedichte wanddoos

- i. Maak een gat van 70 mm x 70 mm in de muur op de beste locatie voor de thermostaat. Zie het gedeelte **Montage** voor meer informatie.
- ii. Druk vanuit de achterkant van de wanddoos de bedrading stevig door de afgedichte kabelopeningen.

![](_page_12_Picture_45.jpeg)

iii. Schroef de adapter aan de metalen wanddoos met behulp van de twee meegeleverde bouten.

![](_page_12_Figure_56.jpeg)

iii. Zorg ervoor dat de pijlen naar boven wijzen en steek de wanddoos in het gat in de muur. Draai de bevestigingsschroeven vast.

![](_page_12_Picture_47.jpeg)

iv. Klik de gekleurde rand op de wanddoos.

![](_page_12_Figure_49.jpeg)

b. Metalen wanddoos (bijv. EBB-1-SQ) – voorgeïnstalleerd tijdens de bouw i. Controleer of een laagprofiel verloopring is gebruikt van 3 mm of minder. Als er geen laagprofiel verloopring is gebruikt, vervang deze dan met een laagprofiel exemplaar. Dicht de openingen tussen de draden af om luchtstroom te voorkomen.

**Afdichting** 

ii. Als de metalen wanddoos aan de boven- of onderkant is voorzien van bevestigingslipjes, buig die dan naar achteren voordat u de adapter installeert.

![](_page_12_Picture_54.jpeg)

Bedrijfstemperatuur: 0 °C tot 40 °C, 0 tot 90% luchtvochtigheid, nietcondenserend. Alleen voor gebruik binnenshuis.

![](_page_12_Figure_52.jpeg)

Luchtcirculatie: De achterkant van de thermostaat die in de muur is gemonteerd, mag niet blootgesteld worden aan luchtstromen of tocht, terwijl het oppervlak aan de voorkant in contact moet zijn met de lucht representatief voor de ruimte. Reinigen: Met een vochtige doek reinigen. GEEN water of chemische reinigingsmiddelen op de thermostaat spuiten.

3. Sluit de bedrading aan op de aansluitblokjes (meegeleverd).

### Inhoud

### Opties voor wanddoos

- Gebruik voor holle muren met mogelijke luchtstroom in de muur de met de thermostaat meegeleverde afgedichte wanddoos.
- Gebruik voor massief gemetselde muren of muren van gegoten beton zonder luchtstroom een 70 mm x 70 mm metalen wanddoos (bijv. EBB-1-SQ) met een minimale diepte van 35 mm.
- Enkele wanddoos: Lutron modelnummer EBB-1-SQ
- Set van 15 wanddozen: Lutron modelnummer EBB-15-SQ
- Buig de lipjes aan de boven- en onderkant van de metalen wanddoos voordat u de adapter installeert.
- Als u leidingen naar de wanddoos legt, moet u een laagprofiel leidingconnector gebruiken met een maximale hoogte van 3 mm.

### Belangrijk

Lutron, HomeWorks en Palladiom zijn handelsmerken van Lutron Electronics Co., Inc., geregistreerd in de Verenigde Staten en andere landen. NEC is een geregistreerd handelsmerk van de Amerikaanse National Fire Protection As © 2017-2019 Lutron Electronics Co., Inc.

Installatie-instructies  $24 - 36$  V== 60 mA IEC SELV/NEC® klasse 2: 24-36 V== 60 mA

Normen en voorschriften: Alle bedrading moet in overeenstemming met alle plaatselijke en landelijke elektriciteitsvoorschriften worden geïnstalleerd.

### Montage

- Op een schone, droge binnenmuur monteren.
- Circa 1,2 m tot 1,5 m boven de vloer monteren. Volg alle lokale en nationale voorschriften.
- Op een muur zonder pijpen, schoorstenen of luchtkanalen monteren.
- Op een goed zichtbare en bereikbare muur monteren.
- Niet op een externe muur, in de buurt van een raam, naast een deur of op plaatsen waar het tocht monteren.
- Niet in de directe luchtstroom van luchttoevoer- en luchtafvoerroosters monteren. • Niet aan water blootstellen (zoals druipend of opspattend water) of in een vochtige
- ruimte monteren. • Niet binnen 1,2 m van warmtebronnen monteren (zoals in direct zonlicht, bij
- gloeilampen enz.). • Niet op plaatsen monteren met een slechte circulatie (zoals in nissen of alkoven,
- achter gordijnen of achter deuren).
- Niet binnen 19 mm van een Palladiom-keypad monteren.
- Opmerking: Als u deze richtlijnen niet kunt volgen, wordt gebruik van een externe temperatuursensor voor binnenshuis aanbevolen. Zie voor meer informatie de installatie-instructies meegeleverd met de HomeWorks QS Palladiom HVACregelaar.

![](_page_12_Figure_37.jpeg)

Lutron Electronics Co., Inc. 7200 Suter Road, Coopersburg, PA 18036-1299, Verenigde Staten

![](_page_12_Picture_0.jpeg)

# Nederlands

Artikelnr. 043528 Rev. A 02/2020

### *Lees voordat u met de installatie begint*

### Palladiom thermostaat HQWT-T-HW

Verwijderbare aansluitblokjes  $\begin{array}{|c|c|c|c|}\n\hline\n\text{1 1 2 3 4} & \text{1 1 5}\n\hline\n\hline\n\text{1 2 3 4} & \text{1 4}\n\hline\n\end{array}$ 

![](_page_12_Picture_10.jpeg)

![](_page_12_Picture_1100.jpeg)

- 4. Bevestig de aansluitblokjes weer aan de thermostaat als u deze tijdens het bedraden heeft verwijderd.
- 5. Klik de thermostaat aan de afgedichte wanddoos of adapter.
- 6. Zet de stroom naar de QS-link AAN. Het display van de thermostaat gaat aan.
- 7. Configureer de Palladiom thermostaat. Zie ommezijde voor details.

![](_page_12_Figure_58.jpeg)

![](_page_12_Figure_72.jpeg)

**LIJTRON** 

\* Niet van toepassing op begeleidende thermostaten.

- \*\* Apart verkrijgbaar. Raadpleeg voor meer informatie de productspecificaties voor de HomeWorks QS Palladiom HVAC-oplossing (artikelnr. 3691033 op [www.lutron.com\)](www.lutron.com/TechnicalDocumentLibrary/3691033.pdf).
- † Extra controller mag een HomeWorks QS Palladiom HVAC-regelaar of een regelaar van een ander merk zijn (zie het gedeelte HVAC-regelaarselectiemodus voor compatibele regelaars). Raadpleeg de installatie-instructies voor de HomeWorks QS Palladiom HVAC-regelaar op www.lutron.com voor informatie over het adresseren van twee SMC55-regelaars.
- †† Sluit de aarddraad/afscherming niet aan op de aardleiding of op de thermostaat en zorg ervoor dat deze geen contact maakt met de geaarde wanddoos.

![](_page_12_Picture_7.jpeg)

Gebruik een afgedichte wanddoos en rand voor alle applicaties behalve voor massief gemetselde muren of muren van gegoten beton.

Adapter en bouten voor metalen wanddoos [metalen wanddoos (EBB-1-SQ) apart verkrijgbaar]

![](_page_12_Picture_12.jpeg)

Gebruik met metalen wanddoos in massief gemetselde muren of muren van gegoten beton.

### Draadmaten QS-link

### Configuratie van de HomeWorks SMC55 HVAC-regelaar ("bA" op het thermostaatdisplay)

2. Selecteer het systeemtype. Gebruik de parametertabel basisconfiguratie om het systeemtype in te stellen. Het display geeft het eerste parameter-ID '01b' weer en doorloopt daarna alle van toepassing zijnde parameter-ID's.

Opmerking: Niet alle parameterwaarden zijn voor elk parameter-ID beschikbaar. Alleen de parameterwaarden die op het geselecteerde systeemtype van toepassing Set zijn, worden weergegeven.

1. Schakel de basisconfiguratiemodus in. Als de HomeWorks SMC55 als HVACregelaar is geselecteerd en nog niet eerder is geconfigureerd, wordt automatisch de basisconfiguratiemodus ingeschakeld.

- 3. Selecteer de gewenste parameterwaarde. Druk op  $\land$  of  $\lor$  om aan de gewenste parameterwaarde aan te geven. Druk op weer aan door te gaan naar het volgende parameter-ID. Herhaal tot alle gewenste parameterwaarden zijn geselecteerd.
- 4. Sla de parameterwaarden op en sluit de

basisconfiguratiemodus af. Wanneer 'End' (Einde)  $E_{\Pi_d}$  or wordt weergegeven, houdt u « ingedrukt tot de achtergrondverlichting gaat knipperen en het display de huidige kamertemperatuur (3 seconden) of de HVAC-regelaarselectiemodus voor de tweede zone weergeeft (afhankelijk van de apparaatconfiguratie).

### Configuratie opnieuw activeren (optioneel)

Als u nadat de configuratie klaar is nog iets wilt wijzigen, volgt u de onderstaande stappen.

- **1.** Houd  $\equiv$  en  $\infty$  ingedrukt tot de achtergrondverlichting gaat knipperen (3 seconden). Laat de knoppen los en houd onmiddellijk daarna het volgende ingedrukt:
- 2a. V voor de apparaatconfiguratiemodus 'EC' op het display
- 2b.  $\wedge$  voor de regelaarselectiemodus 'CO' op het display
- **2c. IIII voor de basisconfiguratiemodus -** 'bA' op het display

WAARSCHUWING: Gevaar voor brand/elektrische schok. Onjuiste configuratie of installatie kan materiële schade, persoonlijk letsel of de dood tot gevolg hebben. Installatie en onderhoud moeten worden uitgevoerd door een erkende professionele HVAC-installateur (of gelijkwaardig) of een erkend servicebedrijf. Opmerking: Configuratie is vereist wanneer een nieuwe thermostaat wordt toegevoegd.

### Raadpleeg de HomeWorks QS Palladiom thermostaat configuratiehandleiding (artikelnr. 032498) op www.lutron.com voor meer informatie over het configureren van geavanceerde systeeminstellingen en om te controleren of het systeem op de juiste wijze werkt.

Opmerking: Als u geen HVAC-regelaar rechtstreeks op de thermostaat aansluit, kunt u alles over programmeren overslaan. Deze configuratie wordt uitgevoerd door een gecertificeerde Lutron-dealer via de HomeWorks QS Designer software.

### Apparaatconfiguratiemodus ("EC" op het thermostaatdisplay) (alleen beschikbaar met thermostaatversie 3.0 of later)

- 1. Schakel de basisconfiguratiemodus in. Wanneer een thermostaat stroom krijgt en er niet eerder een apparaatconfiguratie is geselecteerd, wordt automatisch de apparaatconfiguratiemodus ingeschakeld. Set Set
- 2. Selecteer een waarde voor apparaatconfiguratie: Gebruik de onderstaande tabel en druk op  $\land$  of  $\lor$  om de juiste apparaatconfiguratie te selecteren. Houd vervolgens (\* \* ingedrukt.

![](_page_13_Picture_38.jpeg)

![](_page_13_Picture_1233.jpeg)

### HVAC-regelaarselectiemodus ("CO" op het thermostaatdisplay) (alleen beschikbaar met thermostaatversie 1.10 of later)

- 1. Schakel de HVAC-regelaarselectiemodus in. De thermostaat schakelt automatisch de HVAC-regelaarselectiemodus in als nog niet eerder een HVAC-regelaar werd geselecteerd.
- 2. Selecteer een waarde voor parameter-ID '01': selecteer de HVAC-regelaar aangesloten op de thermostaat. Gebruik de onderstaande tabel, druk op  $\land$  of om de HVAC-regelaar te selecteren die u wilt gebruiken en druk op  $\mathcal{S}$  :  $\ddot{\mathcal{X}}$ .

![](_page_13_Picture_1234.jpeg)

3. Selecteer een waarde voor parameter-ID '02': Stel het modbus-adres is.\* Gebruik de bovenstaande tabel, druk op  $\land$  of  $\lor$  om het gewenste modbus-adres te selecteren en druk op �� i��.

\* Raadpleeg voor meer informatie de instructies meegeleverd met de HVAC-regelaar.

4. Schakel de HVAC-regelaarselectiemodus uit. Wanneer 'End' (Einde) wordt weergegeven, houdt u « i<sup>\*</sup> ingedrukt tot de achtergrondverlichting gaat knipperen (3 seconden). Als de thermostaat klaar is, wordt het volgende relevante menu weergegeven of gaat de thermostaat naar normaal bedrijf.

Opmerking: 'E1' wordt op het display weergegeven als de thermostaat niet met de HVAC-regelaar kan communiceren.

 $E_{\Box}$   $^{\omega}$ 

Opmerking: Als een nieuw type HVAC-regelaar of adres wordt gebruikt, moet de HVAC-regelaarselectiemodus opnieuw worden ingeschakeld. Zie het gedeelte Configuratie opnieuw activeren.

### Probleemoplossen

\* Alleen beschikbaar met thermostaatversie 2.01 of later en SMC55-RESI versie 7311 of later, SMC55-HWQS versie 7420 of later. Alleen beschikbaar met thermostaatversie 2.01 of later en SMC55-HWQS versie 7420 of later.

![](_page_13_Picture_1235.jpeg)

![](_page_13_Picture_1236.jpeg)

Parametertabel basisconfiguratie (voor HomeWorks SMC55 HVAC-regelaar) Vetgedrukt = Standaard fabrieksinstellingen

![](_page_13_Picture_1237.jpeg)

![](_page_13_Figure_5.jpeg)

![](_page_13_Figure_10.jpeg)

# 安装

- 1. 关闭QS链路的电源。 ● 警告: 电击危险。可能会导致严重人身伤害或死亡。
	- 在安装或维护本单元之前,请切断所有电源。

# 2. 安装墙盒/适配器和电线。

- a. 密闭墙盒 i. 在墙壁上理想的温控器位置处切割一个70 x 70 mm 的孔。 请参阅安装节,查看详情。
	- ii.从墙盒的后部,用力推电线,穿过电线密封垫。

![](_page_14_Picture_38.jpeg)

### iii.确保箭头朝上,然后将墙盒插入孔中。拧紧安装螺钉。

![](_page_14_Picture_40.jpeg)

### iv.请将彩色装饰环卡到密闭墙盒。

![](_page_14_Picture_42.jpeg)

b. 金属墙盒(例如:EBB-1-SQ)——在施工期间已经安装 i. 确保使用型面高度不大的紧凑型螺纹接头,该接头须为 3 mm 或更短。如果 未使用型面高度不大的紧凑型螺纹接头,则替换为型面高度不大的此等接 头。为了防止气流,密封电线之间的间隙。

ii. 如果金属墙盒带有顶部或底部安装小片, 则将其弯曲回来之后再安装适配器。

![](_page_14_Picture_46.jpeg)

规范:所有接线必须依照所有当地和国家电气规范安装。 操作温度: 0 ℃ 至 40 ℃, 湿度 0% 至 90%, 无冷凝。仅室内使用。 空气循环:安装在墙壁上的恒温器背部不应接触气流或通风装置,前部裸露表 面旨在安装于接触空气而且空间有余的区域。 清洁: 用湿布清洁。请勿喷水或喷洒任何化学清洁溶液。

iii. 使用提供的两个螺钉将适配器拧到金属墙盒。

![](_page_14_Picture_48.jpeg)

### 目录

### 壁箱选择

- 对于墙壁空腔中可能有空气流动的空心墙,使用恒温器 中包含的密封壁箱。 • 对于无气流的实心砌体或浇灌混凝土墙,使用 70 mm x 70 mm 金属壁箱
- (例如 EBB-1-SQ), 最低深度为 35 mm。 - 单个壁箱:Lutron 型号 EBB-1-SQ
- 15 个壁箱套装:Lutron 型号EBB-15-SQ
- 
- 安装壁箱适配器之前将金属壁箱的顶部和底部标签弯曲回去。
- 如果铺设管道至壁箱,使用矮型管道连接器,最大高度为 3 mm。

![](_page_14_Picture_0.jpeg)

### P/N 043528 修订版 A 02/2020 Palladiom 恒温器 HQWT-T-HW  $24 - 36$  V $= 60$  mA

### 重要注意事项

### 安装

- 在洁净干燥的内墙上安装。
- 在距离地面约 1.2 m 到 1.5 m 的高度安装。遵守所有当地和国家规范。
- 在没有管道、烟囱或导管的墙面上安装。
- 在方便观察和控制的墙面上安装。
- 请勿安装在外墙、靠近窗户的位置、门边或有气流的区域。
- 请勿在电源和返回寄存器/格栅的直接气流处安装。
- 请勿接触水(例如水滴或水花)或安装在潮湿区域
- 请勿在距离热源(例如阳光直射、灯泡等)1.2 m 的范围内安装。
- 请勿在空气循环不佳的区域(例如壁龛、凹室、窗帘后或门后)安装。
- 
- 请勿在距离 Palladiom 键盘 19 mm 的范围内安装。

注意:如果不可能遵守这些指南,建议使用室内远程温度传感器。如需了解更 多详细信息,请参阅 HomeWorks QS Palladiom HVAC 控制器中包含的安装指 南。

![](_page_14_Figure_31.jpeg)

中文

**LUTRON** 

安装指南

### 请在安装前阅读

用户界面

![](_page_14_Picture_1252.jpeg)

![](_page_14_Figure_44.jpeg)

- 5. 将恒温器移入密封壁箱或适配器。
- 6. 接通QS链路的电源。恒温器显示屏将打开。
- 7. 配置Palladiom温控器。请参阅背面详情。

![](_page_14_Figure_5.jpeg)

![](_page_14_Picture_6.jpeg)

IEC SELV/NEC® 2 类: 24-36 V== 60 mA

![](_page_14_Picture_8.jpeg)

![](_page_14_Figure_7.jpeg)

- \*\* 单独出售。欲了解详情,请参阅HomeWorks QS Palladiom HVAC 解决方案规格提交文档
- 
- †† 请勿将加蔽/屏蔽连接到地或温控器,也不要接触已接地的墙盒。

![](_page_14_Figure_50.jpeg)

1. 输入基本配置模式。如果HomeWorks SMC55是在暖通空调控制器选择模式下选 择的暖通空调控制器,且之前未进行配置,则将自动进入基本配置模式。

如需了解如何配置高级系统设置或验证正确的系统功能,请参阅 HomeWorks QS Palladiom 恒温器配置指南 (P/N 032498) (地址为

重新输入配置(可选)

如果配置完成后需要任何更改,请执行以下步骤。

- 警告: 触电/火灾危险。不当配置和安装可导致财产受损、人身伤害或死 亡。安装和服务必须由经许可的专业 HVAC 安装人员(或同等资历人员) 或服务机构完成。
- 注意:添加新恒温器时要求进行配置。
- 注意:如果没有暖通空调控制器要直接连接到温控器,请跳过全部编程部分。 将由经过认证的Lutron经销商通过HomeWorks QS Designer软件完成此配置。

### 设备配置模式(温控器显示屏上显示"EC") (仅在3.0或更高版本温控器上提供) Heat

- 1. 进入设备配置模式。如果以前未曾选择设备配置, 温控器会在接通电源后自动进 入设备配置模式。
- 2.选择设备配置的值:使用下表,按 ∧ 或 ∨ 选择正确的设备配置,然后按住 ( ) | ※.

1. 按下 和 不放直至背光闪烁(3 秒)。松开按钮后立即按住: Set Set

2a. 用于设备配置模式 - 显示屏上显示"EC" 2b. 用于控制器选择模式 - 显示屏上显示"CO" 2c. 用于基本配置模式 - 显示屏上显示 "bA"

HVAC 控制器选择模式 (温控器显示屏上显示"CO") (仅可在 1.10 或更新版本的恒温器上使用)

- 1. 进入HVAC 控制器选择模式。如果以前未曾选择暖通空调控制器, 温控器将自动 进入HVAC控制器选择模式。 Set
- 2. 为参数 ID "01" 选择数值: 选择连接至恒温器的 HVAC 控制器。使用下表, 按下 或∨ 以便选择使用的正确 HVAC 控制器,并按下 �̀!举。

www.lutron.com)

 $\overline{\phantom{a}}$ 

— Ena ™

![](_page_15_Picture_26.jpeg)

4.退出 HVAC 控制器选择模式。"End"(结束) 出现时, 按下 < ... 不放直至背光闪烁(3 秒)。温控器将进入下一个相关菜单或在 完成后进入正常运行。

注意:如果恒温器不能与 HVAC 控制器通信,则显示屏上将显示 "E1"。

注意: 如果使用新的 HVAC 控制器类型或地址,

![](_page_15_Picture_32.jpeg)

![](_page_15_Picture_1275.jpeg)

![](_page_15_Picture_1276.jpeg)

3.为参数 ID "02" 选择数值:设置通讯协议地址。\*使用上表,按下 ヘ 或 ∨ 以便 选择所需的通讯协议地址并按下 �े|举。

\* 如需更多信息,请参阅 HVAC 控制器中包含的说明。

则将需要重新输入HVAC 控制器选择模式。参阅重新输入配置部分。

### 配置HomeWorks SMC55 HVAC控制器 (温控器显示屏上显示"bA")

故障排除

![](_page_15_Picture_1277.jpeg)

# 基本配置参数表(关于HomeWorks SMC55 HVAC控制器) 胆大 = 出厂默认设置

![](_page_15_Picture_1278.jpeg)

![](_page_15_Figure_6.jpeg)

![](_page_15_Figure_11.jpeg)

![](_page_15_Figure_21.jpeg)

- 2. 选择系统类型。使用基本配置参数表设置系统类型。显示器将显示第一个参数 ID "01b" 并依次显示所有适用的参数 ID。
- 注意: 并非每个参数 ID 都可使用所有参数值。仅适用于所选系统类型的参数值 将显示。
- 3.选择所需的参数值。按下 ∧ 或 ∨ 以便指明所需的参数值。按下 № <sup>1※ 以便继</sup> 续处理下一个适用的参数 ID。重复直至选中所需的所有参数值。
- 4. 保存参数值并退出基本配置模式。"End"(结束) 出现时, 按下 • ※ 不放直至背光闪烁, 显示器显示当前室温 (3 秒) 或第二 区的暖通空调控制器选择模式(取决于设备配置)。

\*\* 仅在2.01或更高版本温控器以及7420或更高版本SMC55-HWQS上提供。